Управление образования администрации Кемеровского городского округа Муниципальное бюджетное образовательное учреждение дополнительного образования «Центр дополнительного образования детей им. В. Волошиной»

Принята на заседании методического совета от 27.04.2023 г. Протокол № 3

Утверждаю: Директор МБОУ ДО «ЦДОД им. В. Волошиной»  $\frac{\text{M2} \text{gauge}}{02,05.2023 \text{ s}}$  M.II. Чередова

Дополнительная общеобразовательная общеразвивающая программа технической направленности «Компьютерная анимация» Возраст учащихся: 7-9 лет Срок реализации: 2 года

> Разработчик: Прохоревич Алиса Андреевна, педагог дополнительного образования

г. Кемерово, 2023

# **СОДЕРЖАНИЕ**

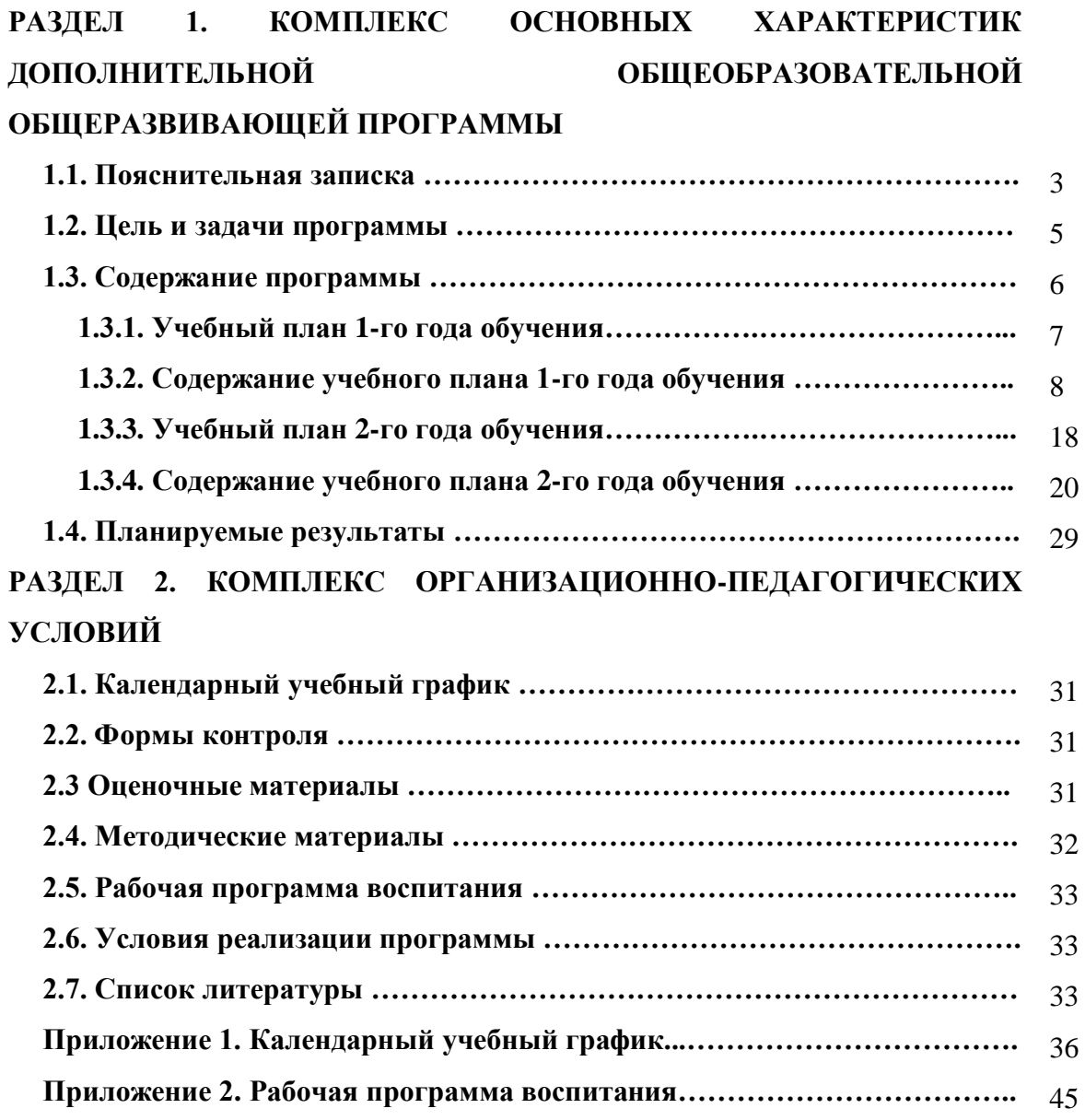

#### **РАЗДЕЛ 1. КОМПЛЕКС ОСНОВНЫХ ХАРАКТЕРИСТИК ПРОГРАММЫ**

#### **1.1. Пояснительная записка**

Дополнительная общеобразовательная общеразвивающая программа «Компьютерная анимация» имеет техническую направленность и реализует в рамках модели «Мейкер» мероприятия по созданию новых мест в образовательных организациях различных типов для реализации дополнительных общеразвивающих программ всех направленностей федерального проекта «Успех каждого ребенка» национального проекта «Образование».

Уровень программы: базовый.

Дополнительная общеобразовательная общеразвивающая программа «Компьютерная анимация» разработана в соответствии с нормативноправовыми документами:

- Федеральный закон Российской Федерации от 29 декабря 2012г.  $N<sub>2</sub>273$  «Об образовании в Российской Федерации»;

- Приказ Министерства образования и науки Российской Федерации от 27 июля 2022 года №629 «Об утверждении Порядка организации и осуществления образовательной деятельности по дополнительным общеобразовательным программам»;

- Приказ Министерства просвещения Российской Федерации от 3.09.2019г. №467 «Об утверждении целевой модели развития региональной системы дополнительного образования детей»;

- Приказом Министерства труда и социальной защиты Российской Федерации от 22.09.2021г. №652-н «Об утверждении профессионального стандарта «Педагог дополнительного образования детей и взрослых»;

- Указ Президента РФ от 21.07.2020 №474 «О национальных целях развития РФ на период до 2030 года»;

- Концепция развития дополнительного образования детей до 2030 года от 31 марта 2022 г. N 678-р;

- Письмо Департамента государственной политики в сфере воспитания детей и молодежи от 18.11.2015 N 09-3242 «Методические рекомендации по проектированию дополнительных общеразвивающих программ (включая разноуровневые программы)»;

- Постановления Главного государственного врача РФ от 28.09.2020г.  $N$ <sup>°</sup> 28 об утверждении санитарных правил СП 2.4.3648-20 «Санитарноэпидемиологические требования к организациям воспитания и обучения, отдыха и оздоровления детей и молодежи»;

- Федеральный проект «Успех каждого ребенка» (протокол заседания проектного комитета по национальному проекту «Образование» от 07 декабря 2018 г. №3);

- Стратегия развития воспитания в Российской Федерации на период до 2025 года (Распоряжение Правительства Российской Федерации от 29 мая 2015 г. № 996-р);

- Устав и локальные акты МБОУ ДО «Центр дополнительного образования детей им. В. Волошиной».

#### *Актуальность программы*

Современную жизнь уже нельзя представить без смартфона или компьютера, а умение создавать яркий и интересный визуальный продукт, содержащий коллекции изображений, текстов и данных, сопровождающихся звуком, видео, анимацией и другими визуальными эффектами, становится все более актуальным как в профессиональной деятельности, так и для личного пользования. Таким образом, компьютерная анимация являются одним из наиболее перспективных и популярных направлений современной информатики.

Цивилизованное, быстро развивающееся общество, мир инноваций и новых технологий нуждается в творческих, неординарно мыслящих людях, владеющих компьютерной грамотностью. Здесь в современной системе российского образования становится актуальным развитие таких Soft Skills навыков, как: творческое мышление, эмоциональный интеллект.

Анимация (animation) - производное от латинского "anima" - душа, следовательно, анимация означает одушевление или оживление. Придумать, оживить любого персонажа мультфильма - это продолжительный и не легкий труд. Необходимо проявить фантазию, креативность, теоретические и практические занятия, чтобы мультфильм был интересный и яркий.

Анимация является универсальным средством формирования личности учащихся, так как ее возможности позволяют развивать творческие способности детей в комплексе с другими видами деятельности: изобразительное искусство – создание образа персонажей и фонов; развитие речи – придумывание и написание сценария; музыка – озвучивание; техника – знакомство с оборудованием и простыми компьютерными программами для создания анимации; профориентация – знакомства с профессиями в анимации. Этим и объясняется высокая актуальность данной образовательной программы.

*Педагогическая целесообразность* программы заключается в пробуждении интереса учащихся младшего школьного возраста к компьютерной анимации.

### *Отличительные особенности программы*

Дополнительная общеобразовательная общеразвивающая программа «Компьютерная анимация» является начальным этапом для занятий в детской мультимедийной студии. Дети получают первые представления о том, что такое анимация, виды анимации, какие бывают профессии в индустрии мультипликации, первичные навыки владения анимационными компьютерными программами. Освоение программы позволит ребенку получить начальные навыки работы и творчески использовать такие компьютерные редакторы и программы, как:

Microsoft Paint - многофункциональный, но в то же время довольно простой в использовании растровый графический редактор,

GIMP (GNU Image Manipulation Program) - графический редактор, программа для создания и обработки растровой графики и частичной поддержкой работы с векторной графикой,

Synfig Studio - программа, предназначенная для создания двумерной векторной анимации,

Audacity - многоплатформенный аудиоредактор звуковых файлов, ориентированный на работу с несколькими дорожками,

Windows Movie Maker - программа для создания, редактирования видео.

Отличительной особенностью данной программы является частичное применение электронного обучения и дистанционных образовательных технологий. Основные элементы системы электронного обучения и дистанционных образовательных технологий (ЭОиДОТ), используемые в работе: сервис LearningApps.org, цифровые образовательные ресурсы, размещенные на образовательных сайтах; видеоконференции; электронная почта; облачный сервис Google Диск, Яндекс диск, а также мессенджер WhatsApp и видеохостинг YouTube, Rutube. Информирование родителей, учащихся через социальные сети ВКонтакте и электронную почту, мессенджер WhatsApp.

### *Адресат программы*

Дополнительная общеобразовательная общеразвивающая программа «Компьютерная анимация» ориентирована на детей 7-9 лет, начинающими знакомится с компьютерной грамотностью и обладающих элементарными навыками работы в среде Windows (уметь включать/выключать компьютер, запускать приложения, выполнять типовые операции с файлами и папками).

*Объем и срок освоения программы:* 288 часов, 2 год обучения

*Режим занятий, периодичность и продолжительность:* 2 раз в неделю по 2 часа, 1 час - 45 мин, 10 мин перемена

*Форма обучения:* очная, очная с применением дистанционных технологий.

*Организационные формы обучения:* основная форма организации обучения – учебное занятие. Виды занятий – практическая и творческая работа, дидактические игры. В соответствие с формами проведения занятий, педагогом тщательно отбираются методы и приемы обучения.

*Форма организации познавательной деятельности учащихся на занятии:* групповая деятельность, количество детей в группе 10-15 человек.

#### **1.2. Цель и задачи программы**

*Цель программы:* формирование (основ) элементарной компьютерной грамотности у учащихся младшего школьного возраста средствами компьютерной анимации на занятиях в УДО.

*Задачи программы: Предметные: 1 год обучения:*

- познакомить с элементарной компьютерной грамотностью, историей анимации и ее видами, принцами построения и хранения изображений, основными графическими форматами (BMP, JPEG, GIF и т.д.) и основами работы в программах Microsoft Paint, GIMP

# *2 год обучения:*

- познакомить с основами работы в программах Synfig Studio, Audacity, Windows Movie Maker, принцами хранения аудио и видео информации, основными аудио (MP3, WMA, FLAC и т.д.) и видео форматами (MP4, MOV, AVI, WMV и т.д.)

### *Метапредметные:*

- способствовать развитию способности понимать и соблюдать последовательность действий при выполнении практических работ в компьютерных программах Microsoft Paint, GIMP, Synfig Studio, Audacity, Windows Movie Maker; организовать себя на работу на занятии, проявлять волевые усилия при освоении компьютерной анимации; выстраивать доброжелательное взаимодействие со сверстниками и взрослыми при презентации результатов своей творческой деятельности в компьютерных программах

### *Личностные:*

- развивать интерес к компьютерной анимации и работе в программах Microsoft Paint, GIMP, Synfig Studio, Audacity, Windows Movie Maker, готовность к самостоятельной, творческой деятельности

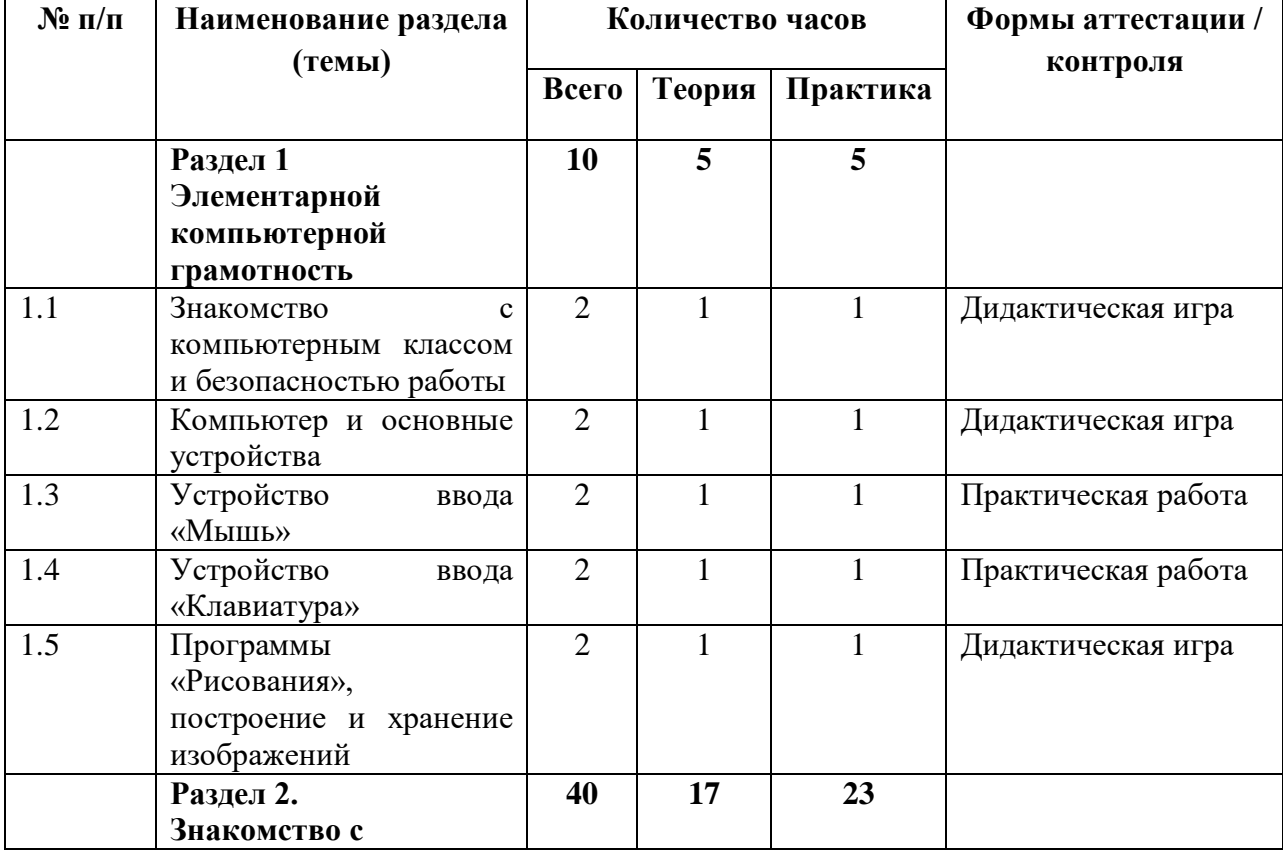

# **1.3. Содержание программы 1.3.1. Учебный план 1-го года обучения**

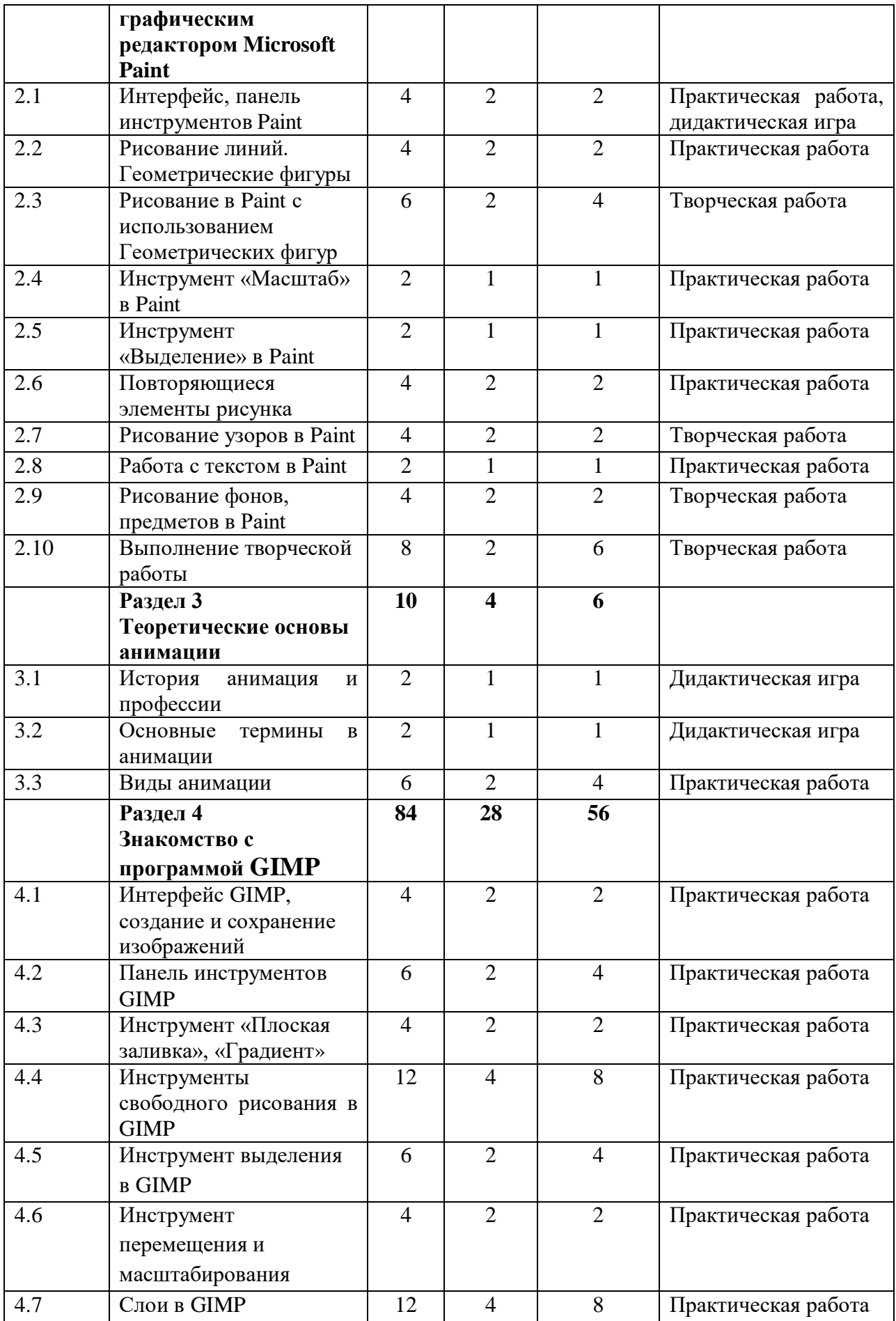

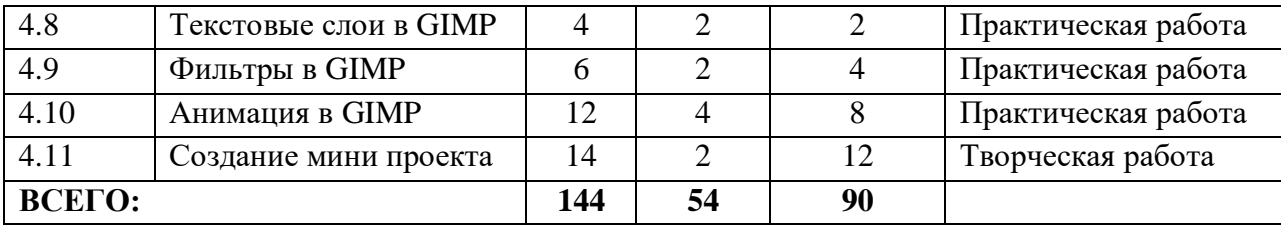

### **1.3.2. Содержание учебно-тематического плана 1-го года обучения Раздел 1. Элементарной компьютерной грамотность**

### **1.1 Знакомство с компьютерным классом и безопасностью работы**

*Теория:* знакомство с оснащением компьютерного класса (компьютер, ноутбук, графический планшет, проектор). Беседа «Правила поведения и техника безопасности в компьютерном классе».

*Практика:* создание памятки «Правила поведения и техника безопасности в компьютерном классе».

*Форма контроля:* дидактическая игра «Безопасность и компьютер».

#### **ЭОиДОТ:**

*Теория:* видео-занятия по темам: Правила поведения и техника безопасности при работе с компьютером на платформе облачный сервис «Google Диск», «Яндекс диск», видеохостинг YouTube, Rutube, VK Видео.

*Практика:* задания к видео-занятиям на платформе облачный сервис «Google Диск».

*Форма обратной связи:* электронная почта педагога, WatsApp.

*Форма контроля:* дидактическая игра: «Безопасность и компьютер». Фото и видео материал выполнения дистанционного задания.

### **1.2 Компьютер и основные устройства**

*Теория:* знакомство с компьютером и устройствами, которые могут быть к нему подключены и их необходимостью для жизнедеятельности современного общества.

*Практика:* отгадывание кроссворда «Устройство компьютера», беседа о важности компьютера в жизни современного человека.

*Форма контроля:* дидактическая игра «Устройство компьютера». **ЭОиДОТ:**

*Теория:* видео-занятия по темам: Компьютер и основные устройства на платформе облачный сервис «Google Диск», «Яндекс диск», видеохостинг YouTube, Rutube, VK Видео.

*Практика:* задания к видео-занятиям на платформе облачный сервис «Google Диск».

*Форма обратной связи:* электронная почта педагога, WatsApp.

*Форма контроля:* дидактическая игра «Устройство компьютера». Фото и видео материал выполнения дистанционного задания.

### **1.3 Устройство ввода «Мышь»**

*Теория:* знакомство с назначением компьютерной мыши, перемещением курсора и причиной его видоизменения. Раскрытие смысл слова «клик».

*Практика:* рассмотрение функции кнопок мыши при работе в различных программах.

*Форма контроля:* практическая работа «Движение мышью». **ЭОиДОТ:**

*Теория:* видео-занятия по темам: Устройство ввода «Мышь» на платформе облачный сервис «Google Диск», «Яндекс диск», видеохостинг YouTube, Rutube, VK Видео.

*Практика:* задания к видео-занятиям на платформе облачный сервис «Google Диск».

*Форма обратной связи:* электронная почта педагога, WatsApp.

*Форма контроля:* практическая работа «Движение мышью» Фото и видео материал выполнения дистанционного задания.

**1.4 Устройство ввода «Клавиатура»**

*Теория:* знакомство с устройством клавиатуры, положением рук при работе за компьютером, наличием нескольких символов на каждой клавише, многоязычностью – для алфавитных и универсальностью – для цифровых клавиш.

*Практика:* работа с клавиатурой, отработка способа ввода заглавных букв, цифр и набор текста.

*Форма контроля:* практическая работа «Напиши о себе».

**ЭОиДОТ:**

*Теория:* видео-занятия по темам: Устройство ввода «Клавиатура» на платформе облачный сервис «Google Диск», «Яндекс диск», видеохостинг YouTube, Rutube, VK Видео.

*Практика:* задания к видео-занятиям на платформе облачный сервис «Google Диск».

*Форма обратной связи:* электронная почта педагога, WatsApp.

*Форма контроля:* практическая работа «Напиши о себе». Фото и видео материал выполнения дистанционного задания.

# **1.5 Программы «Рисования», построение и хранение изображений**

*Теория:* знакомство с программами для рисования (Microsoft Paint, GIMP) их назначением и возможностями, принцами построения и хранения изображений, основными графическими форматами (BMP, JPEG, GIF).

*Практика:* рассмотрение возможностей программ для рисования (Microsoft Paint, GIMP).

*Форма контроля:* дидактическая игра «Форматы хранения изображения».

# **ЭОиДОТ:**

*Теория:* видео-занятия по темам: Программы «Рисования», построение и хранение изображений на платформе облачный сервис «Google Диск», «Яндекс диск», видеохостинг YouTube, Rutube, VK Видео.

*Практика:* задания к видео-занятиям на платформе облачный сервис «Google Диск».

*Форма обратной связи:* электронная почта педагога, WatsApp.

*Форма контроля:* дидактическая игра «Форматы хранения изображения». Фото и видео материал выполнения дистанционного задания.

### **Раздел 2. Знакомство с графическим редактором Microsoft Paint 2.1 Интерфейс, панель инструментов Microsoft Paint**

*Теория:* Знакомство с интерфейсом и панелью инструментов Microsoft Paint (строка заголовка, строка меню, рабочая область, строка состояния, карандаш, кисть, заливка, ластик, палитра, выбор цвета).

*Практика:* Работа с панелью инструментов.

*Форма контроля:* практическая работа «Панель инструментов рисования», дидактическая ига «Интерфейс Microsoft Paint».

### **ЭОиДОТ:**

*Теория:* видео-занятия по темам: Знакомство с интерфейсом и панелью инструментов Microsoft Paint на платформе облачный сервис «Google Диск», «Яндекс диск», видеохостинг YouTube, Rutube, VK Видео.

*Практика:* задания к видео-занятиям на платформе облачный сервис «Google Диск».

*Форма обратной связи:* электронная почта педагога, WatsApp.

*Форма контроля:* практическая работа «Панель инструментов рисования», дидактическая ига «Интерфейс Microsoft Paint». Фото и видео материал выполнения дистанционного задания.

### **2.2 Рисование линий. Геометрические фигуры**

*Теория:* знакомство с инструментами Microsoft Paint (линия, кривая, фигуры).

*Практика:* работа с панелью инструментов, рисование с использованием геометрических фигур и линий.

*Форма контроля:* практическая работа «Рисование домика».

### **ЭОиДОТ:**

*Теория:* видео-занятия по темам: Рисование линий. Геометрические фигуры на платформе облачный сервис «Google Диск», «Яндекс диск», видеохостинг YouTube, Rutube, VK Видео.

*Практика:* задания к видео-занятиям на платформе облачный сервис «Google Диск».

*Форма обратной связи:* электронная почта педагога, WatsApp.

*Форма контроля:* практическая работа «Рисование домика». Фото и видео материал выполнения дистанционного задания.

# **2.3 Рисование в Paint с использованием Геометрических фигур**

*Теория:* закрепление знаний панели инструментов Microsoft Paint (линия, кривая, фигуры).

*Практика:* работа с панелью инструментов, свободное рисование с использованием геометрических фигур и линий.

*Форма контроля:* творческая работа «Рисование животных».

### **ЭОиДОТ:**

*Теория:* видео-занятия по темам: Рисование в Paint с использованием Геометрических фигур на платформе облачный сервис «Google Диск», «Яндекс диск», видеохостинг YouTube, Rutube, VK Видео.

*Практика:* задания к видео-занятиям на платформе облачный сервис «Google Диск».

*Форма обратной связи:* электронная почта педагога, WatsApp.

*Форма контроля:* практическая работа «Рисование животных». Фото и видео материал выполнения дистанционного задания.

# **2.4 Инструмент «Масштаб» в Paint**

*Теория:* знакомство с инструментом «Масштаб» Microsoft Paint.

*Практика:* работа с инструментом «Масштаб» в Microsoft Paint.

*Форма контроля:* практическая работа «Уменьшение и увеличение изображения».

# **ЭОиДОТ:**

*Теория:* видео-занятия по темам: Инструмент «Масштаб» в Paint на платформе облачный сервис «Google Диск», «Яндекс диск», видеохостинг YouTube, Rutube, VK Видео.

*Практика:* задания к видео-занятиям на платформе облачный сервис «Google Диск».

*Форма обратной связи:* электронная почта педагога, WatsApp.

*Форма контроля:* практическая работа «Уменьшение и увеличение изображения». Фото и видео материал выполнения дистанционного задания.

**2.5 Инструмент «Выделение» в Paint**

*Теория:* знакомство с инструментом «Выделение» Microsoft Paint (формы и параметры выделения).

*Практика:* работа с инструментом «Выделение» в Microsoft Paint.

*Форма контроля:* практическая работа «Прямоугольное и свободное выделение рисунка».

# **ЭОиДОТ:**

*Теория:* видео-занятия по темам: Инструмент «Выделение» в Paint на платформе облачный сервис «Google Диск», «Яндекс диск», видеохостинг YouTube, Rutube, VK Видео.

*Практика:* задания к видео-занятиям на платформе облачный сервис «Google Диск».

*Форма обратной связи:* электронная почта педагога, WatsApp.

*Форма контроля:* практическая работа «Прямоугольное и свободное выделение рисунка». Фото и видео материал выполнения дистанционного задания.

**2.6 Повторяющиеся элементы рисунка**

*Теория:* знакомство с особенностями рисования повторяющихся элементов в Microsoft Paint (выделение, копирование, вырезание, вставка элементов рисунка).

*Практика:* работа с инструментами «Выделение», «Копирование», «Вырезание», «Вставка» в Microsoft Paint.

*Форма контроля:* практическая работа «Продолжи узор». **ЭОиДОТ:**

*Теория:* видео-занятия по темам: Повторяющиеся элементы рисунка на платформе облачный сервис «Google Диск», «Яндекс диск», видеохостинг YouTube, Rutube, VK Видео.

*Практика:* задания к видео-занятиям на платформе облачный сервис «Google Диск».

*Форма обратной связи:* электронная почта педагога, WatsApp.

*Форма контроля:* практическая работа «Продолжи узор». Фото и видео материал выполнения дистанционного задания.

#### **2.7 Рисование узоров в Paint**

*Теория:* закрепление знаний панели инструментов Microsoft Paint (выделение, копирование, вырезание, вставка).

*Практика:* работа с панелью инструментов, свободное рисование повторяющихся элементов.

*Форма контроля:* творческая работа «Рисование собственного узора». **ЭОиДОТ:**

*Теория:* видео-занятия по темам: Рисование узоров в Paint на платформе облачный сервис «Google Диск», «Яндекс диск», видеохостинг YouTube, Rutube, VK Видео.

*Практика:* задания к видео-занятиям на платформе облачный сервис «Google Диск».

*Форма обратной связи:* электронная почта педагога, WatsApp.

*Форма контроля:* творческая работа «Рисование собственного узора». Фото и видео материал выполнения дистанционного задания.

### **2.8 Работа с текстом в Paint**

*Теория:* знакомство с инструментом «Текст» Microsoft Paint (изменение шрифта и цвета).

*Практика:* работа с инструментом «Текст» в Microsoft Paint.

*Форма контроля:* практическая работа «Добавление надписей в рисунок».

### **ЭОиДОТ:**

*Теория:* видео-занятия по темам: Работа с текстом в Paint на платформе облачный сервис «Google Диск», «Яндекс диск», видеохостинг YouTube, Rutube, VK Видео.

*Практика:* задания к видео-занятиям на платформе облачный сервис «Google Диск».

*Форма обратной связи:* электронная почта педагога, WatsApp.

*Форма контроля:* практическая работа «Добавление надписей в рисунок». Фото и видео материал выполнения дистанционного задания.

### **2.9 Рисование фонов, предметов в Microsoft Paint**

*Теория:* закрепление знаний и умений работы с интерфейсом и панелью инструментов Microsoft Paint.

*Практика:* работа с панелью инструментов, рисование открытки. *Форма контроля:* творческая работа «Рисование открытки». **ЭОиДОТ:**

*Теория:* видео-занятия по темам: «Закрепление знаний и умений работы с интерфейсом и панелью инструментов Microsoft Paint на платформе облачный сервис «Google Диск», «Яндекс диск», видеохостинг YouTube, Rutube, VK Видео.

*Практика:* задания к видео-занятиям на платформе облачный сервис «Google Диск».

*Форма обратной связи:* электронная почта педагога, WatsApp.

*Форма контроля:* творческая работа «Рисование открытки». Фото и видео материал выполнения дистанционного задания.

**2.10 Выполнение творческой работы**

*Теория:* придумывание сюжетов на свободную тему. Придумывание образа героя и фона.

*Практика:* свободное рисование в Microsoft Paint

*Форма контроля:* творческая работа «Создаем собственных сюжетов». **ЭОиДОТ:**

*Теория:* видео-занятия по темам: «Создание рисунка на свободную тему» на платформе облачный сервис «Google Диск», «Яндекс диск», видеохостинг YouTube, Rutube, VK Видео.

*Практика:* задания к видео-занятиям на платформе облачный сервис «Google Диск».

*Форма обратной связи:* электронная почта педагога, WatsApp.

*Форма контроля:* творческая работа «Создаем собственных сюжетов». Фото и видео материал выполнения дистанционного задания.

### **Раздел 3. Теоретические основы анимации**

### **3.1 История анимация и профессии**

*Теория:* знакомство с историей анимации. Демонстрация фильма «Как создается анимация?» Знакомство с профессиями в анимации.

*Практика:* создание тауматропа (игрушка, основанная на оптической иллюзии: при быстром вращении кружка с двумя рисунками, нанесёнными с разных сторон, они воспринимаются как один).

*Форма контроля:* дидактическая игра «Профессии в анимации».

**ЭОиДОТ:**

*Теория:* видео-занятия по темам: Знакомство с историей и видами анимации на платформе облачный сервис: «Google Диск», «Яндекс диск», видеохостинг YouTube, Rutube, VK Видео.

*Практика:* задания к видео-занятиям на платформе облачный сервис «Google Диск».

*Форма обратной связи:* электронная почта педагога, WatsApp.

*Форма контроля:* дидактические игры: «Профессии в анимации». Фото и видео материал выполнения дистанционного задания.

### **3.2 Основные термины в анимации**

*Теория:* знакомство с понятиями «анимация», «мультипликация» и их отличие, «кадр».

*Практика:* создание флипбука (небольшая книжка с картинками, при перелистывании которых создается иллюзия движения).

*Форма контроля:* дидактическая игра «Как создаются мультфильмы». **ЭОиДОТ:**

*Теория:* видео-занятия по темам: Знакомство с понятиями «анимация», «мультипликация» и их отличие, «кадр» на платформе облачный сервис: «Google Диск», «Яндекс диск», видеохостинг YouTube, Rutube, VK Видео.

*Практика:* задания к видео-занятиям на платформе облачный сервис: «Google Диск».

*Форма обратной связи:* электронная почта педагога, WatsApp.

*Форма контроля:* дидактическая игра: «Как создаются мультфильмы». Фото и видео материал выполнения дистанционного задания.

#### **3.3 Виды анимации**

*Теория:* знакомство с видами анимации (песочная, рисованная, пластилиновая, кукольная, компьютерная).

*Практика:* просмотр видео и отгадывание видов анимации.

*Форма контроля:* практическая работа «Создание рисованного мультфильма».

### **ЭОиДОТ:**

*Теория:* видео-занятия по темам: Виды анимации на платформе облачный сервис: «Google Диск», «Яндекс диск», видеохостинг YouTube, Rutube, VK Видео.

*Практика:* задания к видео-занятиям на платформе облачный сервис: «Google Диск».

*Форма обратной связи:* электронная почта педагога, WatsApp.

*Форма контроля:* практическая работа «Создание рисованного мультфильма». Фото и видео материал выполнения дистанционного задания.

### **Раздел 4. Знакомство с программой GIMP**

### **4.1 Интерфейс GIMP, создание и сохранение изображений**

*Теория:* знакомство с интерфейсом программы GIMP (строка меню, рабочая область, окно слоев).

*Практика:* работа по создание и сохранения изображения в GIMP.

*Форма контроля:* практическая работа «Создание и сохранения изображения в GIMP».

### **ЭОиДОТ:**

*Теория:* видео-занятия по темам: Интерфейс GIMP, создание и сохранение изображений на платформе облачный сервис «Google Диск», «Яндекс диск», видеохостинг YouTube, Rutube, VK Видео.

*Практика:* задания к видео-занятиям на платформе облачный сервис «Google Диск».

*Форма обратной связи:* электронная почта педагога, WatsApp.

*Форма контроля:* практическая работа «Создание и сохранения изображения в GIMP». Фото и видео материал выполнения дистанционного задания.

### **4.2 Панель инструментов GIMP**

*Теория:* знакомство с панелью инструментов программы GIMP её особенностями и отличиями от Microsoft Paint.

*Практика:* практическое рассмотрение особенностей инструментов программы GIMP.

*Форма контроля:* практическая работа «Панель инструментов GIMP». **ЭОиДОТ:**

*Теория:* видео-занятия по темам: Панель инструментов GIMP на платформе облачный сервис «Google Диск», «Яндекс диск», видеохостинг YouTube, Rutube, VK Видео.

*Практика:* задания к видео-занятиям на платформе облачный сервис «Google Диск».

*Форма обратной связи:* электронная почта педагога, WatsApp.

*Форма контроля:* практическая работа «Панель инструментов GIMP». Фото и видео материал выполнения дистанционного задания.

### **4.3 Инструмент «Плоская заливка», «Градиент»**

*Теория:* знакомство с палитрой, инструментами «Плоская заливка», «Градиент» программы GIMP.

*Практика:* практическое использование инструментов «Плоская заливка», «Градиент» программы GIMP.

*Форма контроля:* практическая работа «Создание фонов в GIMP». **ЭОиДОТ:**

*Теория:* видео-занятия по темам: Инструмент «Плоская заливка», «Градиент» на платформе облачный сервис «Google Диск» , «Яндекс диск», видеохостинг YouTube, Rutube, VK Видео.

*Практика:* задания к видео-занятиям на платформе облачный сервис «Google Диск».

*Форма обратной связи:* электронная почта педагога, WatsApp.

*Форма контроля:* практическая работа «Создание фонов в GIMP». Фото и видео материал выполнения дистанционного задания.

# **4.4 Инструменты свободного рисования в GIMP**

*Теория:* знакомство с инструментами свободного рисования GIMP и их параметрами (карандаш, кисть, аэрограф).

*Практика:* рисование с использованием инструментов свободного рисования GIMP.

*Форма контроля:* практическая работа «Рисование природы», «Рисование подводного мира».

# **ЭОиДОТ:**

*Теория:* видео-занятия по темам: Инструменты свободного рисования в GIMP на платформе облачный сервис «Google Диск», «Яндекс диск», видеохостинг YouTube, Rutube, VK Видео.

*Практика:* задания к видео-занятиям на платформе облачный сервис «Google Диск».

*Форма обратной связи:* электронная почта педагога, WatsApp.

*Форма контроля:* практическая работа «Рисование природы», «Рисование подводного мира». Фото и видео материал выполнения дистанционного задания.

#### **4.5 Инструмент выделения в GIMP**

*Теория:* знакомство с инструментами выделения GIMP (прямоугольное выделение, свободное выделение).

*Практика:* рисование с использованием инструментов выделения GIMP.

*Форма контроля:* практическая работа «Рисование повторяющихся элементов».

### **ЭОиДОТ:**

*Теория:* видео-занятия по темам: Инструмент выделения в GIMP на платформе облачный сервис «Google Диск», «Яндекс диск», видеохостинг YouTube, Rutube, VK Видео.

*Практика:* задания к видео-занятиям на платформе облачный сервис «Google Диск».

*Форма обратной связи:* электронная почта педагога, WatsApp.

*Форма контроля:* практическая работа «Рисование повторяющихся элементов». Фото и видео материал выполнения дистанционного задания.

### **4.6 Инструмент перемещения и масштабирования**

*Теория:* знакомство с инструментами перемещения и масштабирования GIMP.

*Практика:* рисование с использованием инструментов перемещения и масштабирования.

*Форма контроля:* практическая работа «Рисование города».

### **ЭОиДОТ:**

*Теория:* видео-занятия по темам: Инструмент перемещения и масштабирования в GIMP на платформе облачный сервис «Google Диск», «Яндекс диск», видеохостинг YouTube, Rutube, VK Видео.

*Практика:* задания к видео-занятиям на платформе облачный сервис «Google Диск».

*Форма обратной связи:* электронная почта педагога, WatsApp.

*Форма контроля:* практическая работа «Рисование города». Фото и видео материал выполнения дистанционного задания.

### **4.7 Слои в GIMP.**

*Теория:* знакомство понятием слой, режим слоя, прозрачность слоя, окном слоёв в GIMP.

*Практика:* создание, перемещение, копирование и удаление слоя.

*Форма контроля:* практическая работа «Послойное рисование фонов и предметов».

# **ЭОиДОТ:**

*Теория:* видео-занятия по темам: Слои в GIMP на платформе облачный сервис «Google Диск», «Яндекс диск», видеохостинг YouTube, Rutube, VK Видео.

*Практика:* задания к видео-занятиям на платформе облачный сервис «Google Диск».

*Форма обратной связи:* электронная почта педагога, WatsApp.

*Форма контроля:* практическая работа «Послойное рисование фонов и предметов». Фото и видео материал выполнения дистанционного задания.

### **4.8 Текстовые слои в GIMP**

*Теория:* знакомство с созданием текстового слоя в GIMP, особенностями работы с текстом.

*Практика:* создание текстового слоя в GIMP, изменение размера, цвета и формы шрифта, объединение слоёв.

*Форма контроля:* практическая работа «Создание надписей на открытке».

### **ЭОиДОТ:**

*Теория:* видео-занятия по темам: Текстовые слои в GIMP на платформе облачный сервис «Google Диск», «Яндекс диск», видеохостинг YouTube, Rutube, VK Видео.

*Практика:* задания к видео-занятиям на платформе облачный сервис «Google Диск».

*Форма обратной связи:* электронная почта педагога, WatsApp.

*Форма контроля:* практическая работа «Создание надписей на открытке». Фото и видео материал выполнения дистанционного задания.

### **4.9 Фильтры в GIMP**

*Теория:* знакомство с понятием фильтр и их применением в GIMP, фильтры размытия и искажение.

*Практика:* создание изображения с использованием интерактивного искажения (увеличение, уменьшение области, закручивание изображения).

*Форма контроля:* практическая работа «Искажение надписи», «Снегопад», «Волна».

### **ЭОиДОТ:**

*Теория:* видео-занятия по темам: Фильтры в GIMP на платформе облачный сервис «Google Диск», «Яндекс диск», видеохостинг YouTube, Rutube, VK Видео.

*Практика:* задания к видео-занятиям на платформе облачный сервис «Google Диск».

*Форма обратной связи:* электронная почта педагога, WatsApp.

*Форма контроля:* практическая работа «Искажение надписи», «Снегопад», «Волна». Фото и видео материал выполнения дистанционного задания.

### **4.10 Анимация в GIMP**

*Теория:* знакомство с понятием анимация и способами создания просто анимации в GIMP.

*Практика:* создание простой анимации в GIMP, создание GIF изображений, экспортирование изображений в GIMP.

*Форма контроля:* практическая работа «Человек машет рукой», «Девочка прыгает на скакалке», «Рыбка плывёт».

#### **ЭОиДОТ:**

*Теория:* видео-занятия по темам: Анимация в GIMP на платформе облачный сервис «Google Диск», «Яндекс диск», видеохостинг YouTube, Rutube, VK Видео.

*Практика:* задания к видео-занятиям на платформе облачный сервис «Google Диск».

*Форма обратной связи:* электронная почта педагога, WatsApp.

*Форма контроля:* практическая работа «Человек машет рукой», «Девочка прыгает на скакалке», «Рыбка плывёт». Фото и видео материал выполнения дистанционного задания.

#### **4.11 Создание мини проекта**

*Теория:* придумывание сюжетов на свободную тему. Придумывание образа героя и фона, эффектов анимации.

*Практика:* работа над мини проектом на свободную тему.

*Форма контроля:* творческая работа «Создание мини проекта» и его защита.

#### **ЭОиДОТ:**

*Теория:* видео-занятия по темам: «Создание мини проекта на свободную тему» на платформе облачный сервис «Google Диск», «Яндекс диск», видеохостинг YouTube, Rutube, VK Видео.

*Практика:* задания к видео-занятиям на платформе облачный сервис «Google Диск».

*Форма обратной связи:* электронная почта педагога, WatsApp.

*Форма контроля:* творческая работа Создание мини проекта» и его видео-защита. Фото и видео материал выполнения дистанционного задания.

| $\mathbf{N}$ о п/п | Наименование раздела<br>(темы)                         | Количество часов |                |                             | Формы аттестации /  |
|--------------------|--------------------------------------------------------|------------------|----------------|-----------------------------|---------------------|
|                    |                                                        | Всего            | Теория         | Практика                    | контроля            |
|                    | Раздел 1.<br>Знакомство с                              | 106              | 46             | 60                          |                     |
|                    | программой для                                         |                  |                |                             |                     |
|                    | создания 2D-<br>анимации Synfig Studio                 |                  |                |                             |                     |
| 1.1                | Интерфейс, панель<br>инструментов Synfig<br>Studio     | 8                | $\overline{4}$ | $\overline{4}$              | Практическая работа |
| 1.2                | Слои и параметры слоя                                  | 6                | $\overline{2}$ | 4                           | Практическая работа |
| 1.3                | Копирование слоев                                      | 4                | $\overline{2}$ | $\mathcal{D}_{\mathcal{L}}$ | Практическая работа |
| 1.4                | Группировка,<br>перемещение и<br>масштабирование слоев | 6                | $\overline{2}$ | $\overline{4}$              | Практическая работа |
| 1.5                | Приближение сцены,                                     | $\overline{2}$   |                |                             | Практическая работа |

**1.3.3. Учебный план 2-го года обучения**

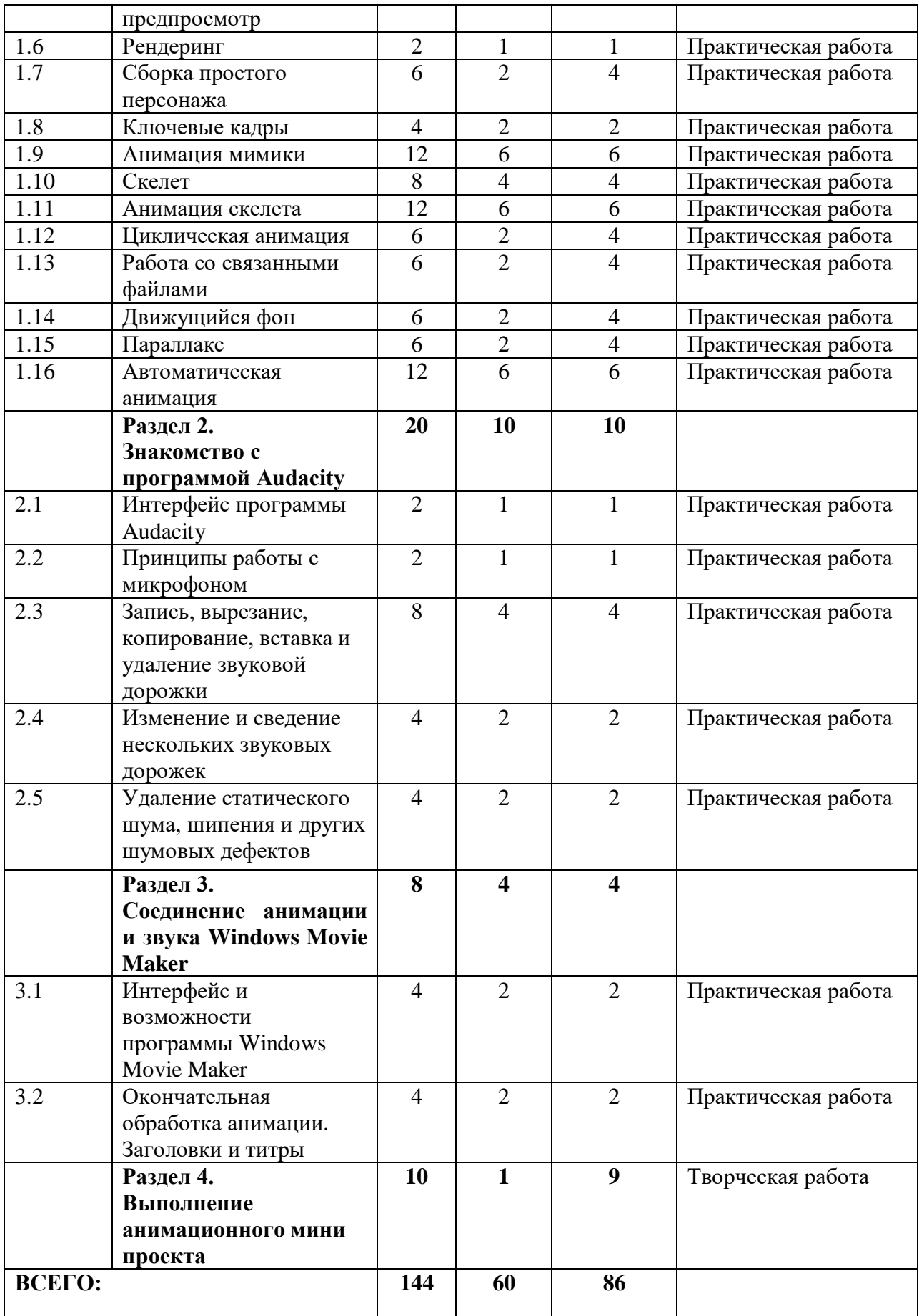

### **1.3.4. Содержание учебно-тематического плана (2-ой год обучения)**

**Раздел 1. Знакомство с программой для создания 2D – анимации Synfig Studio**

#### **1.1 Интерфейс, панель инструментов Synfig Studio**

*Теория:* знакомство с интерфейсом программы Synfig Studio, панелью инструментов. Подготовка к работе. Первоначальные настройки интерфейса. Инструмент Кривые, Касательные, удаление и добавление узлов кривой, цвет и заливка. Импорт рисунка.

*Практика:* работа с интерфейсом и инструментами Кривые, Касательные

*Форма контроля:* практическая работа «Инструменты Synfig Studio» **ЭОиДОТ:**

*Теория:* видео-занятия по темам: Знакомство с интерфейсом программы Synfig Studio, панелью инструментов на платформе облачный сервис «Google Диск» , «Яндекс диск», видеохостинг YouTube, Rutube, VK Видео.

*Практика:* задания к видео-занятиям на платформе облачный сервис «Google Диск».

*Форма обратной связи:* электронная почта педагога, WatsApp.

*Форма контроля:* практическая работа «Инструменты Synfig Studio» Фото и видео материал выполнения дистанционного задания.

#### **1.2 Слои и параметры слоя**

*Теория:* знакомство с понятием «слой» в программе Synfig Studio. Добавление, перемещение слоя. Переименование слоя. Параметры слоя (Глубина, Толщина контура, Заливка). Инструмент Окружность.

*Практика:* работа со слоями в программе Synfig Studio.

*Форма контроля:* практическая работа «Слои Synfig Studio».

### **ЭОиДОТ:**

*Теория:* видео-занятия по темам: Знакомство с понятием «слой» в программе Synfig Studio на платформе облачный сервис «Google Диск», «Яндекс диск», видеохостинг YouTube, Rutube, VK Видео.

*Практика:* задания к видео-занятиям на платформе облачный сервис «Google Диск».

*Форма обратной связи:* электронная почта педагога, WatsApp.

*Форма контроля:* практическая работа «Слои Synfig Studio». Фото и видео материал выполнения дистанционного задания.

### **1.3 Копирование слоев**

*Теория:* знакомство с инструментом Трансформация. Копирование слоев.

*Практика:* работа со слоями в программе Synfig Studio (копирование слоев).

*Форма контроля:* практическая работа «Копирование слоев Synfig Studio».

**ЭОиДОТ:**

*Теория:* видео-занятия по темам: Знакомство с инструментом Трансформация. Копирование слоев на платформе облачный сервис «Google Диск», «Яндекс диск», видеохостинг YouTube, Rutube, VK Видео.

*Практика:* задания к видео-занятиям на платформе облачный сервис «Google Диск».

*Форма обратной связи:* электронная почта педагога, WatsApp.

*Форма контроля:* самостоятельная работа «Копирование слоев Synfig Studio». Фото и видео материал выполнения дистанционного задания.

#### **1.4 Группировка, перемещение и масштабирование слоев**

*Теория:* знакомство с группировкой, перемещением и масштабированием слоев.

*Практика:* работа со слоями в программе Synfig Studio (группировка, перемещение и масштабирование слоев).

*Форма контроля:* практическая работа «Группировка, перемещение и масштабирование слоев».

#### **ЭОиДОТ:**

*Теория:* видео-занятия по темам: Знакомство с группировкой, перемещением и масштабированием слоев на платформе облачный сервис «Google Диск», «Яндекс диск», видеохостинг YouTube, Rutube, VK Видео.

*Практика:* задания к видео-занятиям на платформе облачный сервис «Google Диск».

*Форма обратной связи:* электронная почта педагога, WatsApp.

*Форма контроля:* практическая работа «Группировка, перемещение и масштабирование слоев». Фото и видео материал выполнения дистанционного задания.

#### **1.5 Приближение сцены, предпросмотр**

*Теория:* знакомство с понятием режим редактирования анимации, дорожка времени, предпросмотр и параметры предпросмотра в программе Synfig Studio.

*Практика:* работа над приближением сцены, предпросмотром в программе Synfig Studio.

*Форма контроля:* практическая работа «Приближение сцены, предпросмотр».

### **ЭОиДОТ:**

*Теория:* видео-занятия по темам: «Знакомство с понятием «режим редактирования анимации». «Предпросмотр и параметры предпросмотра» на платформе облачный сервис «Google Диск», «Яндекс диск», видеохостинг YouTube, Rutube, VK Видео.

*Практика:* задания к видео-занятиям на платформе облачный сервис «Google Диск».

*Форма обратной связи:* электронная почта педагога, WatsApp.

*Форма контроля:* практическая работа «Приближение сцены, предпросмотр». Фото и видео материал выполнения дистанционного задания.

## **1.6 Рендеринг**

*Теория:* знакомство с понятием Рендеринг (визуализация, экспорт) и возможными форматами визуализации в Synfig Studio.

*Практика:* визуализация готовых изображений в разных форматах (GIF, AVI) в программе Synfig Studio.

*Форма контроля:* практическая работа «Рендеринг изображений». **ЭОиДОТ:**

*Теория:* видео-занятия по темам: Рендеринг (визуализация, экспорт) на платформе облачный сервис «Google Диск», «Яндекс диск», видеохостинг YouTube, Rutube, VK Видео.

*Практика:* задания к видео-занятиям на платформе облачный сервис «Google Диск».

*Форма обратной связи:* электронная почта педагога, WatsApp.

*Форма контроля:* практическая работа «Рендеринг изображений». Фото и видео материал выполнения дистанционного задания.

#### **1.7 Сборка простого персонажа**

*Теория:* знакомство со способом поэтапной сборки готового персонажа в Synfig Studio.

*Практика:* сборка персонажа в Synfig Studio, группировка частей: руки, голова и туловище, определение центра трансформации.

*Форма контроля:* практическая работа «Изменение позу персонажа» (наклон головы, поворот руки, поворот верхней части туловища вместе с руками и головой).

### **ЭОиДОТ:**

*Теория:* видео-занятия по темам: Сборка простого персонажа на платформе облачный сервис «Google Диск», «Яндекс диск», видеохостинг YouTube, Rutube, VK Видео.

*Практика:* задания к видео-занятиям на платформе облачный сервис «Google Диск».

*Форма обратной связи:* электронная почта педагога, WatsApp.

*Форма контроля:* практическая работа «Изменение позу персонажа» (наклон головы, поворот руки, поворот верхней части туловища вместе с руками и головой). Фото и видео материал выполнения дистанционного задания.

### **1.8 Ключевые кадры**

*Теория:* знакомство с понятием «Ключевой кадр», определение и постановка ключевых кадров в Synfig Studio.

*Практика:* настройка анимации с постановкой ключевых кадров в Synfig Studio.

*Форма контроля:* практическая работа «Мальчик машет рукой».

**ЭОиДОТ:**

*Теория:* видео-занятия по темам: Ключевые кадры в Synfig Studio на платформе облачный сервис «Google Диск», «Яндекс диск», видеохостинг YouTube, Rutube, VK Видео.

*Практика:* задания к видео-занятиям на платформе облачный сервис «Google Диск».

*Форма обратной связи:* электронная почта педагога, WatsApp.

*Форма контроля:* практическая работа «Мальчик машет рукой». Фото и видео материал выполнения дистанционного задания.

## **1.9 Анимация мимики**

*Теория:* Знакомство с анимацией мимики (разговора персонажа) в программе Synfig Studio.

*Практика:* работа в Synfig Studio в режиме редактирования анимации, изменение положения рта персонажа.

*Форма контроля:* практическая работа «Анимация мимики».

**ЭОиДОТ:**

*Теория:* видео-занятия по темам: Знакомство с анимацией мимики в программе Synfig Studio на платформе облачный сервис «Google Диск», «Яндекс диск», видеохостинг YouTube, Rutube, VK Видео.

*Практика:* задания к видео-занятиям на платформе облачный сервис «Google Диск».

*Форма обратной связи:* электронная почта педагога, WatsApp.

*Форма контроля:* практическая работа «Анимация мимики». Фото и видео материал выполнения дистанционного задания.

# **1.10 Скелет**

*Теория:* знакомство со способом поэтапной сборки готового персонажа из отдельных частей (костей) конечностей в Synfig Studio.

*Практика:* сборка персонажа в Synfig Studio.

*Форма контроля:* практическая работа «Марионетка персонажа».

### **ЭОиДОТ:**

*Теория:* видео-занятия по темам: Скелет на платформе облачный сервис «Google Диск», «Яндекс диск», видеохостинг YouTube, Rutube, VK Видео.

*Практика:* задания к видео-занятиям на платформе облачный сервис «Google Диск».

*Форма обратной связи:* электронная почта педагога, WatsApp.

*Форма контроля:* практическая работа «Марионетка персонажа». Фото и видео материал выполнения дистанционного задания.

# **1.11 Анимация скелета**

*Теория:* знакомство с анимацией скелета (походка персонажа) в программе Synfig Studio.

*Практика:* работа в Synfig Studio в режиме редактирования анимации, изменение положения ног и рук персонажа.

*Форма контроля:* практическая работа «Анимация походки».

# **ЭОиДОТ:**

*Теория:* видео-занятия по темам: Знакомство с анимацией скелета (походка персонажа) в программе Synfig Studio на платформе облачный сервис «Google Диск», «Яндекс диск», видеохостинг YouTube, Rutube, VK Видео.

*Практика:* задания к видео-занятиям на платформе облачный сервис «Google Диск».

*Форма обратной связи:* электронная почта педагога, WatsApp.

*Форма контроля:* практическая работа «Анимация походки». Фото и видео материал выполнения дистанционного задания.

### **1.12 Циклическая анимация**

*Теория:* знакомство с понятием Циклическая анимация в программе Synfig Studio.

*Практика:* работа в Synfig Studio в режиме редактирования анимации, создание циклической анимации походки персонажа.

*Форма контроля:* практическая работа «Циклическая анимация».

# **ЭОиДОТ:**

*Теория:* видео-занятия по темам: Знакомство с анимацией скелета (походка персонажа) в программе Synfig Studio на платформе облачный сервис «Google Диск», «Яндекс диск», видеохостинг YouTube, Rutube, VK Видео.

*Практика:* задания к видео-занятиям на платформе облачный сервис «Google Диск».

*Форма обратной связи:* электронная почта педагога, WatsApp.

*Форма контроля:* практическая работа «Циклическая анимация». Фото и видео материал выполнения дистанционного задания.

### **1.13 Работа со связанными файлами**

*Теория:* знакомство с понятием связанные файлы в программе Synfig Studio.

*Практика:* работа со связанными файлами в Synfig Studio, создание анимации нескольких предметов связанных файлов.

*Форма контроля:* практическая работа «Игра в мяч».

# **ЭОиДОТ:**

*Теория:* видео-занятия по темам: Работа со связанными файлами в программе Synfig Studio на платформе облачный сервис «Google Диск», «Яндекс диск», видеохостинг YouTube, Rutube, VK Видео.

*Практика:* задания к видео-занятиям на платформе облачный сервис «Google Диск».

*Форма обратной связи:* электронная почта педагога, WatsApp.

*Форма контроля:* практическая работа «Игра в мяч». Фото и видео материал выполнения дистанционного задания.

# **1.14 Движущийся фон**

*Теория:* знакомство с принципами создания анимации с движением фона в программе Synfig Studio.

*Практика:* работа в Synfig Studio в режиме редактирования анимации, создание анимации движущегося фона.

*Форма контроля:* практическая работа «Прогулка». **ЭОиДОТ:**

*Теория:* видео-занятия по темам: Движущийся фон в программе Synfig Studio на платформе облачный сервис «Google Диск», «Яндекс диск», видеохостинг YouTube, Rutube, VK Видео.

*Практика:* задания к видео-занятиям на платформе облачный сервис «Google Диск».

*Форма обратной связи:* электронная почта педагога, WatsApp.

*Форма контроля:* практическая работа «Прогулка». Фото и видео материал выполнения дистанционного задания.

#### **1.15 Параллакс**

*Теория:* знакомство с понятием Параллакс (изменение видимого положения объекта относительно удалённого фона в зависимости от положения наблюдателя). Параллакс в Synfig Studio (движение объектов переднего и заднего плана с разной скоростью, что создает эффект объема и глубины.

*Практика:* работа в Synfig Studio в режиме редактирования анимации, с использованием эффекта Параллакс, изменение скорости движения предметов на заднем и переднем плане.

*Форма контроля:* практическая работа «Параллакс».

### **ЭОиДОТ:**

*Теория:* видео-занятия по темам: Параллакс в программе Synfig Studio на платформе облачный сервис «Google Диск», «Яндекс диск», видеохостинг YouTube, Rutube, VK Видео.

*Практика:* задания к видео-занятиям на платформе облачный сервис «Google Диск».

*Форма обратной связи:* электронная почта педагога, WatsApp.

*Форма контроля:* практическая работа «Параллакс». Фото и видео материал выполнения дистанционного задания.

### **1.16 Автоматическая анимация**

*Теория:* знакомство с понятием автоматическая анимация и способами её создания в Synfig Studio.

*Практика:* работа в Synfig Studio в режиме редактирования анимации, создание автоматической анимации.

*Форма контроля:* практическая работа «Полёт пчелы».

### **ЭОиДОТ:**

*Теория:* видео-занятия по темам: Автоматическая анимация в программе Synfig Studio на платформе облачный сервис «Google Диск», «Яндекс диск», видеохостинг YouTube, Rutube, VK Видео.

*Практика:* задания к видео-занятиям на платформе облачный сервис «Google Диск».

*Форма обратной связи:* электронная почта педагога, WatsApp.

*Форма контроля:* практическая работа «Полёт пчелы». Фото и видео материал выполнения дистанционного задания.

**Раздел 2. Знакомство с программой Audacity**

**2.1 Интерфейс программы Audacity**

*Теория:* знакомство с основными характеристиками звука, интерфейсом программы Audacity, панелью инструментов, понятием «звуковая дорожка».

*Практика:* работа с интерфейсом и готовой аудио записью в программе Audacity.

*Форма контроля:* практическая работа «Звук в программе Audacity». **ЭОиДОТ:**

*Теория:* видео-занятия по темам: «Знакомство с интерфейсом, панелью инструментов программы Audacity и принципами работы в программе на платформе облачный сервис «Google Диск», «Яндекс диск», видеохостинг YouTube, Rutube, VK Видео.

*Практика:* задания к видео-занятиям на платформе облачный сервис «Google Диск».

*Форма обратной связи:* электронная почта педагога, WatsApp.

*Форма контроля:* практическая работа «Звук в программе Audacity». Фото и видео материал выполнения дистанционного задания.

#### **2.2 Принципы работы с микрофоном**

*Теория:* знакомство с устройством микрофона и особенностями работы с ним, способами озвучки готового видео материала.

*Практика:* работа с микрофоном, запись собственного голоса, шума.

*Форма контроля:* практическая работа «Запись голоса».

#### **ЭОиДОТ:**

*Теория:* видео-занятия по темам: Принципы работы с микрофоном на платформе облачный сервис «Google Диск», «Яндекс диск», видеохостинг YouTube, Rutube, VK Видео.

*Практика:* задания к видео-занятиям на платформе облачный сервис «Google Диск».

*Форма обратной связи:* электронная почта педагога, WatsApp.

*Форма контроля:* практическая работа «Запись голоса». Фото и видео материал выполнения дистанционного задания.

# **2.3 Запись, вырезание, копирование, вставка и удаление звуковой дорожки**

*Теория:* знакомство с инструментами программы Audacity для записи, вырезания, копирования, вставки и удаления звуковой дорожки.

*Практика:* работа с микрофоном, запись собственного голоса, редактирование звуковой дорожки в Audacity.

*Форма контроля:* практическая работа «Редактирование звуковой дорожки».

# **ЭОиДОТ:**

*Теория:* видео-занятия по темам: Запись, вырезание, копирование, вставка и удаление звуковой дорожки на платформе облачный сервис «Google Диск», «Яндекс диск», видеохостинг YouTube, Rutube, VK Видео.

*Практика:* задания к видео-занятиям на платформе облачный сервис «Google Диск».

*Форма обратной связи:* электронная почта педагога, WatsApp.

*Форма контроля:* практическая работа «Редактирование звуковой дорожки». Фото и видео материал выполнения дистанционного задания.

#### **2.4 Изменение и сведение нескольких звуковых дорожек**

*Теория:* знакомство с инструментами программы Audacity для изменения и сведение нескольких звуковых дорожек.

*Практика:* работа с микрофоном, запись собственного голоса, сведение своей и уже готовой звуковой дорожки в Audacity.

*Форма контроля:* практическая работа «Сведение звуковых дорожек». **ЭОиДОТ:**

*Теория:* видео-занятия по темам: Изменение и сведение нескольких звуковых дорожек на платформе облачный сервис «Google Диск», «Яндекс диск», видеохостинг YouTube, Rutube, VK Видео.

*Практика:* задания к видео-занятиям на платформе облачный сервис «Google Диск».

*Форма обратной связи:* электронная почта педагога, WatsApp.

*Форма контроля:* практическая работа «Сведение звуковых дорожек». Фото и видео материал выполнения дистанционного задания.

### **2.5 Удаление статического шума, шипения и других шумовых дефектов**

*Теория:* знакомство с инструментами программы Audacity для удаления статического шума, шипения и других шумовых дефектов, понятием и назначением эквалайзера.

*Практика:* работа с микрофоном и эквалайзером, удаление статического шума, шипения и других шумовых дефектов в Audacity с готовых и собственных звуковых дорожек.

*Форма контроля:* практическая работа «Улучшение качества звуковых дорожек».

### **ЭОиДОТ:**

*Теория:* видео-занятия по темам: Удаление статического шума, шипения и других шумовых дефектов на платформе облачный сервис «Google Диск», «Яндекс диск», видеохостинг YouTube, Rutube, VK Видео.

*Практика:* задания к видео-занятиям на платформе облачный сервис «Google Диск».

*Форма обратной связи:* электронная почта педагога, WatsApp.

*Форма контроля:* практическая работа «Улучшение качества звуковых дорожек». Фото и видео материал выполнения дистанционного задания.

**Раздел 3. Соединение анимации и звука Windows Movie Maker**

# **3.1 Интерфейс и возможности программы Windows Movie Maker**

*Теория:* знакомство с интерфейсом программы Windows Movie Maker, особенностями монтажа проектов, добавлением видеоэффектов и переходов, импортом видео и звука в ролик, сохранением видеоролика.

*Практика:* работа с интерфейсом программы Windows Movie Maker. *Форма контроля***:** практическая работа «Сведение анимации и звука». **ЭОиДОТ:**

*Теория:* видео-занятия по темам: «Знакомство с интерфейсом программы Windows Movie Maker на платформе облачный сервис: «Google Диск» , «Яндекс диск», видеохостинг YouTube, Rutube, VK Видео.

*Практика:* задания к видео-занятиям на платформе облачный сервис «Google Диск».

*Форма обратной связи:* электронная почта педагога, WatsApp.

*Форма контроля:* практическая работа «Сведение анимации и звука». Фото и видео материал выполнения дистанционного задания.

### **3.2 Окончательная обработка анимации. Заголовки и титры**

*Теория:* знакомство со способом создания заголовков и титров в программе Windows Movie Maker.

*Практика:* Работа по созданию заголовков и титров в программе Windows Movie Maker.

*Форма контроля:* практическая работа «Заголовок и титры».

**ЭОиДОТ:**

*Теория:* видео-занятия по темам: «Знакомство со способом создания заголовков и титров в программе Windows Movie Maker на платформе облачный сервис «Google Диск», «Яндекс диск», видеохостинг YouTube, Rutube, VK Видео.

*Практика:* задания к видео-занятиям на платформе облачный сервис: «Google Диск».

*Форма обратной связи:* электронная почта педагога, WatsApp.

*Форма контроля:* практическая работа «Заголовок и титры». Фото и видео материал выполнения дистанционного задания.

### **Раздел 4. Выполнение анимационного мини проекта**

# **4.1 Выполнение анимационного мини проекта**

*Теория:* придумывание сюжета анимационного мини проекта на заданную или свободную тему, образа героя и фона, раскадровка.

*Практика:* прорисовка образа героя, фона, создание ключевых кадров, озвучивание и монтаж, защита анимационного мини проекта.

*Форма контроля:* творческая работа «Создание анимационного мини проекта».

# **ЭОиДОТ:**

*Теория:* видео-занятия по темам: «Выполнение анимационного мини проекта на заданную или свободную тему на платформе облачный сервис «Google Диск», «Яндекс диск», видеохостинг YouTube, Rutube, VK Видео.

*Практика:* задания к видео-занятиям на платформе облачный сервис «Google Диск».

*Форма обратной связи:* электронная почта педагога, WatsApp.

*Форма контроля:* творческая работа «Создание анимационного мини проекта». Фото и видео материал выполнения дистанционного задания.

### **1.4. Планируемые результаты**

# *Предметные результаты:*

*По окончанию 1-го года обучения учащийся будет знать:*

-устройство компьютера и подключаемых к нему устройств; -основные графические форматы (BMP, JPEG, GIF и т.д.) -принципы работы с графическим редактором Microsoft Paint; -историю развития анимации, её виды, профессии в анимации; -принципы работы в программе GIMP.

# *Будет уметь:*

-включать и выключать компьютер; -работать с устройствами ввода «Мышь», «Клавиатура»; -создавать простые рисунки в программе Microsoft Paint; -создавать простые анимационные GIF изображения в программе GIMP.

# *По окончанию 2-го года обучения учащийся будет знать:*

-принципы хранения видео и аудио информации; -основные аудио форматы (MP3, WMA, FLAC и т.д.); -основные видео форматы (MP4, MOV, AVI, WMV и т.д.); -принципы работы с многослойными документами; -основы записи и воспроизведения звука; -понятие и принципы работы с временной шкалой; -основы создания видеофильма на компьютере; -логику построения мультфильма (этапы создания).

# *Будет уметь:*

-выделять фрагменты изображений с использованием различных инструментов в программе Synfig Studio;

-перемещать, дублировать, вращать выделенные области в программе Synfig Studio;

-монтировать многослойные документы в программе Synfig Studio;

-выстраивать раскадровку мультфильма, следуя логике повествования и сценарному ходу;

-записывать звук с микрофона, редактировать звуковую дорожку, удалять шум, разбивать аудиозапись на фрагменты, используя команды и инструменты программы Audacity;

-монтировать видео, добавлять видеоэффекты и переходы, вставлять видео и звук в ролик, сохранять видеоролик, используя команды и инструменты программы Windows Movie Maker;

-создавать небольшие анимационные проекты, проявляя креативность при выполнении задания (уникальность, логичность, последовательность, завершённость сюжета).

# *Метапредметные результаты*

# *Интеллектуальные умения (познавательные):*

-понимают и соблюдают последовательность действий при выполнении практических работ в компьютерных программах Microsoft Paint, GIMP, Synfig Studio, Audacity, Windows Movie Maker

*Коммуникативные умения:*

-выстраивают доброжелательное взаимодействие со сверстниками и взрослыми при презентации результатов своей творческой деятельности в компьютерных программах

### *Организационные умения (регулятивные):*

-организуют себя на работу на занятии, способны к волевым усилиям при освоении компьютерной анимации, выполнении практических и творческих работ на компьютере

### *Личностные результаты:*

-проявляют интерес к компьютерной анимации и работе в программах Microsoft Paint, GIMP, Synfig Studio, Audacity, Windows Movie Maker, готовность к самостоятельной, творческой деятельности

# **РАЗДЕЛ 2. КОМПЛЕКС ОРГАНИЗАЦИОННО-ПЕДАГОГИЧЕСКИХ УСЛОВИЙ**

# **2.1. Календарный учебный график (Приложение 1.) 2.2. Формы контроля**

**1.** *Формы отслеживания и фиксации образовательных результатов:*

Для фиксации и отслеживания полученных результатов обучения и учета динамики личностного развития ребенка используются индивидуальные карточки, данные которых вносятся в мониторинг. Мониторинг результатов обучения учащихся по дополнительной общеразвивающей программе составлен на основе методики оценки результатов, представленной в практическом пособии Буйловой Л.Н., Кленовой Н.В.

Определение уровня усвоения программы происходит по итогам наблюдений за самостоятельной практической деятельностью ребёнка во время занятия по разработанным критериям оценки предметных результатов усвоения программы. Определены показатели ее усвоения: представления о компьютерной анимации, навыки работы в компьютерных программах Microsoft Paint, GIMP, Synfig Studio, Audacity, Windows Movie Maker, творческая активность учащегося при выполнении самостоятельных практических работ на компьютере.

Метапредметные и личностные результаты оцениваются методом наблюдения за индивидуальной практической деятельностью учащихся на занятии.

*Для фиксации образовательных результатов используются:* карточка учета результатов обучения по дополнительной общеобразовательной общеразвивающей программе.

*2. Формы предъявления и демонстрации образовательных результатов:*

-дидактическая игра;

-практическая работа (проводятся на каждом занятии для закрепления практических навыков работы);

-творческая работа (проводится по окончании каждого года обучения для проверки практических знаний, умений и навыков учащихся, полученных в результате освоения программ).

### **2.3. Оценочные материалы**

Пакет диагностических методик по определению предметных результатов включает:

*Набор мультимедийного материала:* видео фрагменты «История анимации», «Создание мультфильмов», «Как создается анимация?», «Безопасность в компьютерном классе»;

*Игровые задания к дидактическим играм:* «Безопасность в компьютерном классе», «Устройство компьютера», «Форматы хранения изображения», «Профессии в анимации», «Как создаются мультфильмы», «Интерфейс Microsoft Paint», «Форматы хранения аудио и видео информации»;

*Задания к творческим работам:* «Рисование животных», «Рисование собственного узора», «Рисование открытки», «Создаем собственных сюжетов», «Создание мини проекта», «Создание анимационного мини проекта»;

*Задания к практическим работам:* «Движение мышью», «Напиши о себе», «Панель инструментов рисования», «Рисование домика», «Уменьшение и увеличение изображения», «Прямоугольное и свободное

выделение рисунка», «Продолжи узор», «Добавление надписей в рисунок», «Создание рисованного мультфильма», «Создание и сохранения изображения в GIMP», «Панель инструментов GIMP», «Создание фонов в GIMP», «Рисование природы», «Рисование подводного мира», «Рисование повторяющихся элементов», «Рисование города», «Послойное рисование фонов и предметов», «Создание надписей на открытке», «Искажение надписи», «Снегопад», «Волна», «Человек машет рукой», «Девочка прыгает на скакалке», «Рыбка плывёт», «Инструменты Synfig Studio», «Слои Synfig Studio», «Копирование слоев Synfig Studio», «Группировка, перемещение и масштабирование слоев», «Приближение сцены, предпросмотр», «Рендеринг изображений», «Изменение позу персонажа», «Мальчик машет рукой», «Анимация мимики», «Марионетка персонажа», «Анимация походки», «Циклическая анимация», «Игра в мяч», «Прогулка», «Параллакс», «Полёт пчелы», «Звук в программе Audacity» «Сведение анимации и звука», «Заголовок и титры», «Запись голоса», «Редактирование звуковой дорожки», «Сведение звуковых дорожек», «Улучшение качества звуковых дорожек».

# **2.4. Методические материалы**

**Методы обучения:** использование информационно-компьютерных технологий, объяснительно-иллюстративный, проектный.

**Алгоритм учебного занятия** включает: повторение техники безопасности при работе на компьютере, теоретическая часть с презентацией педагога, практическая работа с помощью педагога, гимнастика для глаз, самостоятельная индивидуальная работа (проектная деятельность).

# **Дидактические материалы.**

**Наглядный материал:** *иллюстрации по темам:* «Устройство компьютера», «Безопасность в компьютерном классе», «История анимации», «Виды анимации», «Профессии в анимации», «Таумтроп и флипбук».

**Мультимедийный материал:** *аудио и видеозаписи по темам:* видео фрагменты «История анимации», «Создание мультфильмов», «Как создается анимация?», «Безопасность в компьютерном классе», презентации основ работы в компьютерных программах Microsoft Paint, GIMP, Synfig Studio, Audacity, Windows Movie Maker, аудио фрагменты записи музыкальных сопровождений и речи персонажей для монтажа мультфильмов.

**Раздаточный материал:** заготовки и материалы для изготовления таумтроп и флипбук, памятки «Правила поведения и техника безопасности в компьютерном классе»

**Информационно-методический материал:** конспекты занятий: «Что такое анимация и виды анимации», «Занятие Перемещение и масштабирование предметов в программе Synfig Studio».

**Цифровые образовательные ресурсы:** облачный сервис: «Google Диск», Яндекс диск, видеохостинг YouTube, Rutube, VK Видео сервис LearningApps.org.

**2.5. Рабочая программа воспитания (приложение 2) 2.6. Условия реализации программы:**

# *1. Материально-техническое обеспечение:*

Занятия по дополнительной общеобразовательной общеразвивающей программе «Компьютерная анимация» проводятся на базе компьютерного класса, оснащенного аппаратурой для демонстрации презентаций (проектор). Для работы необходим персональный компьютер и графический планшет (один на каждого ученика) и наличие программного обеспечения (Microsoft Paint, GIMP, Synfig Studio, Audacity, Windows Movie Maker), микрофон настольный для записи голоса (один на кабинет), многофункциональное устройство (МФУ) — устройство, сочетающее в себе функции принтера и сканера.

# *2. Информационное обеспечение:*

Подборка информационных материалов по темам: «Безопасность в компьютерном классе», «Устройство компьютера», «Устройства ввода (мышь, клавиатура)», «История анимации», «Как делают мультфильмы», «Тауматроп и флипбук», «Инструменты графического редактора Microsoft Paint», «Интерфейс и возможности GIMP», «Анимация в GIMP», «Программа Synfig Studio для создания 2D – анимации», «Слои. Параметры слоя», «Копирование слоев», «Группировка, перемещение и масштабирование слоев», «Приближение сцены, предпрпосмотр, визуализация», «Интерфейс программы Audacity», «Анимация с изменением параметров слоев», «Интерфейс и возможности программы Windows Movie Maker», «Окончательная обработка анимации. Заголовки и титры».

# *3. Кадровое обеспечения:*

Программу реализует педагог дополнительного образования, соответствующий Профессиональному стандарту педагога дополнительного образования детей и взрослых (приказ от 22.09.2021г. №652-н)

# **2.7. Список литературы**

### *Основная литература:*

- 1. Алексеев, Л. М. Компьютерная обработка звука: учебное пособие / Л. М. Алексеев. – Харьков: Феникс фолио, 2009. – 127с.
- 2. Буйлова, Л.Н., Кленова, Н.В. Как организовать дополнительное образование детей в школе?: практическое пособие / Л.Н. Буйлова, Н.В. Кленова. – М.: АРКТИ, 2005. – 288 с.
- 3. Горюнов, В.А., Стась, А.Н. Обработка и монтаж аудиозаписей с использованием Audacity // Audacity. Дата обращения: 2021 25 января. - URL: [http://audacity.sourceforge.net/,](http://audacity.sourceforge.net/) свободный. – Загл. с экрана. – Яз.рус. (дата обращения 25.01.2021)
- 4. Ефимова, А. Курс компьютерной технологии / А. Ефимова. М.: Просвещение, 2015. – 223с.
- 5. Залогова, Л.А. Компьютерная графика]: учебное пособие / Л.А. Залогова. М.: Лаборатория Базовых Знаний, 2019. - 212с.
- 6. Как делают мультики. История создания мультфильмов // Детская площадка. Сайт для детей и родителей. Дата обращения: 2021 25 января. - URL: [http://kid-info.ru/rasskazhite-detyam/kak-delayut-multfilmy-istoriya](http://kid-info.ru/rasskazhite-detyam/kak-delayut-multfilmy-istoriya-sozdaniya.html)[sozdaniya.html,](http://kid-info.ru/rasskazhite-detyam/kak-delayut-multfilmy-istoriya-sozdaniya.html) свободный. – Загл. с экрана. – Яз.рус. (дата обращения 25.01.2021)
- 7. Кудрявцева, Е. К. Графический редактор Paint. Редактор презентаций PowerPoint / Е. К. Кудрявцева, О. А. Житкова. - Интеллект-Центр, 2016. – 80с.
- 8. Леонтьев, В. Обработка музыки и звука на компьютере: учебное пособие / В. леонтьев. – М.: Олма-Пресс, 2015. – 192 с.
- 9. Нагибина, М. И. Волшебная азбука. Анимация от А до Я / М. И. Нагибина. М.: Перспектива, 2018. – 148с.
- 10. Фролов, И.Н. Методология применения современных технических средств обучения: учебно-методическое пособие / И.Н. Фролов, А.И. Егоров. – М.: Издательство «Академия Естествознания», 2009. – 57с.
- 11. Фролов, М.И. Учимся рисовать на компьютере: самоучитель для детей и родителей / М.И. Фролов. – М.: Лаборатория Базовых Знаний, 2010. – 272 с.
- 12. Хитрук, Ф. Профессия аниматор / Ф. Хитрук. М.: Гаятри, 2008. Т. 1.
- 13. Шерстюк, Ю. Как нарисовать мультфильм // Шерстюк Ю. MORE творческих идей для детей. Дата обращения: 2021 20 января. - URL: [http://moreidey.ru/tvorcheskie-igryi/kak-narisovat-multfilm.htm,](http://moreidey.ru/tvorcheskie-igryi/kak-narisovat-multfilm.htm) свободный. – Загл. с экрана. – Яз. рус. (дата обращения: 20.01.2021)

# *Список литературы для родителей и учащихся:*

- 1. Мorevna-school // Бесплатная онлайн-школа анимации. Дата обращения: 2021 20 января. - URL: [https://morevna-school.ru/programma/synfig/tema-1-vvedenie](https://morevna-school.ru/programma/synfig/tema-1-vvedenie-v-synfig/)[v-synfig/,](https://morevna-school.ru/programma/synfig/tema-1-vvedenie-v-synfig/) свободный. – Загл. с экрана. – Яз.рус. (дата обращения 20.01.2021)
- 2. Залогова, Л.А. Компьютерная графика: учебное пособие / Л.А. Залогова. М.: Лаборатория Базовых Знаний, 2009. - 212с.
- 3. Как делают мультики. История создания мультфильмов // Детская площадка. Сайт для детей и родителей. Дата обращения: 2021 25 января. - URL: [http://kid-info.ru/rasskazhite-detyam/kak-delayut-multfilmy-istoriya](http://kid-info.ru/rasskazhite-detyam/kak-delayut-multfilmy-istoriya-sozdaniya.html)[sozdaniya.html](http://kid-info.ru/rasskazhite-detyam/kak-delayut-multfilmy-istoriya-sozdaniya.html), свободный. – Загл. с экрана. – Яз.рус. (дата обращения 25.01.2021)
- 4. Фролов, М.И. Учимся рисовать на компьютере: самоучитель для детей и родителей / М.И. Фролов. – М.: Лаборатория Базовых Знаний, 2010. – 272 с.
- 5. Шерстюк, Ю. Как нарисовать мультфильм: // Шерстюк Ю. MORE творческих идей для детей. Дата обращения: 2021 20 января. - URL: [http://moreidey.ru/tvorcheskie-igryi/kak-narisovat-multfilm.htm,](http://moreidey.ru/tvorcheskie-igryi/kak-narisovat-multfilm.htm) свободный. – Загл. с экрана. – Яз. рус. (дата обращения: 20.01.2021) *Интернет-ресурсы:*
- 1. <https://audacity.ru/> сайт для пользователей Аudacity
- 2. <https://www.audacityteam.org/> официальный сайт Аudacity
- 3. <https://www.gimp.org/> официальный сайт GIMP
- 4. <https://www.synfig.org/> официальный сайт Synfig Studio
- 5. <https://www.movavi.ru/> официальный сайт Windows Movie Maker

*Приложение 1* УТВЕРЖДАЮ: Директор МБОУ ДО «ЦДОД им. В.Волошиной» \_\_\_\_\_\_\_\_\_\_\_\_\_\_ И.П. Чередова « »\_\_\_\_\_\_\_\_\_ 2022 г.

# **Календарный учебный график ДООП «Компьютерная анимация» Первый год обучения 2022-2023 учебный год ПДО Прохоревич А.А. Базовый уровень (144 часа) Количество учебных недель – 36, количество дней – 72, дата начала учебного периода: с 01.09.2022 по 31.05.2023 г**

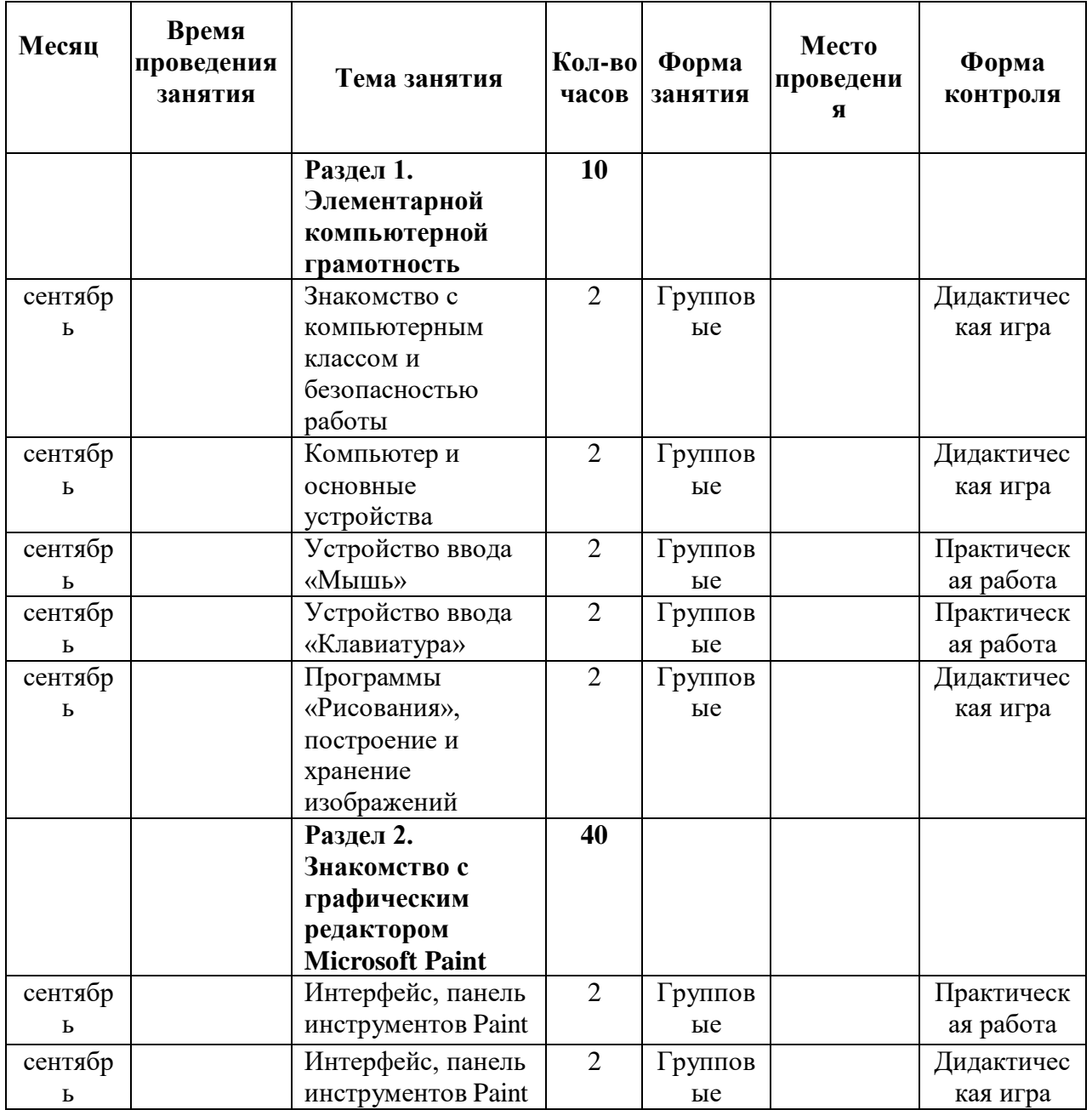

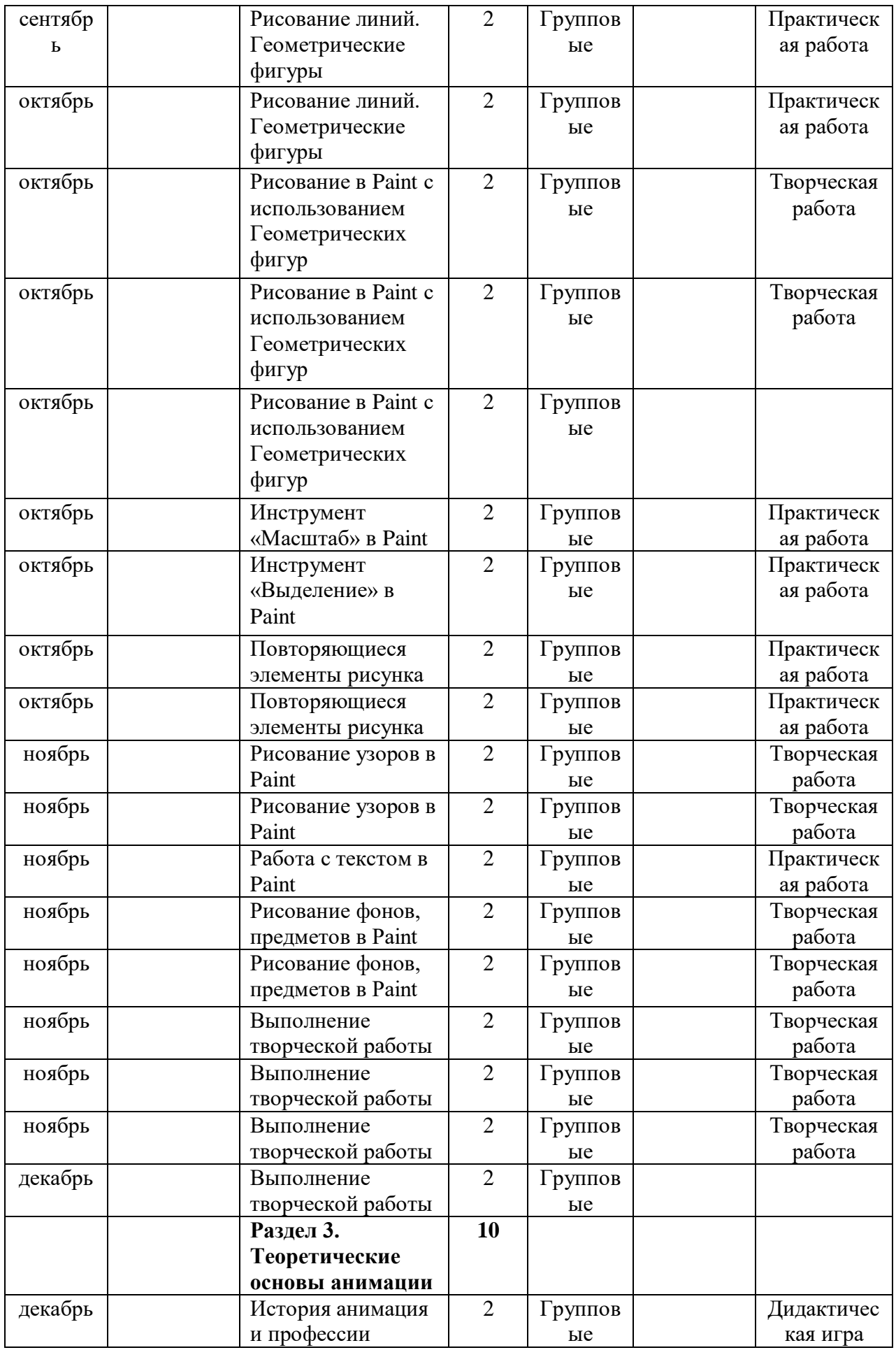

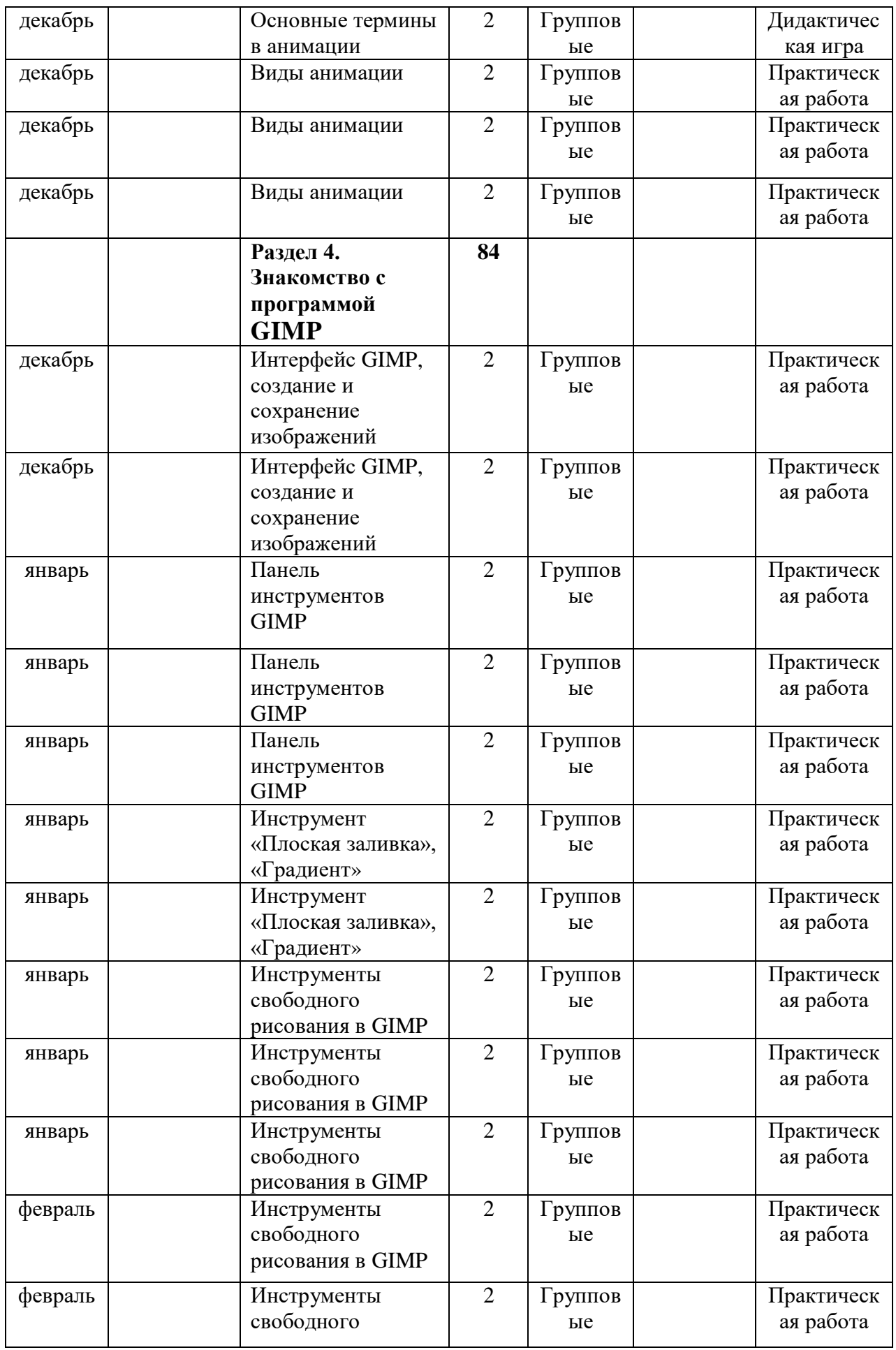

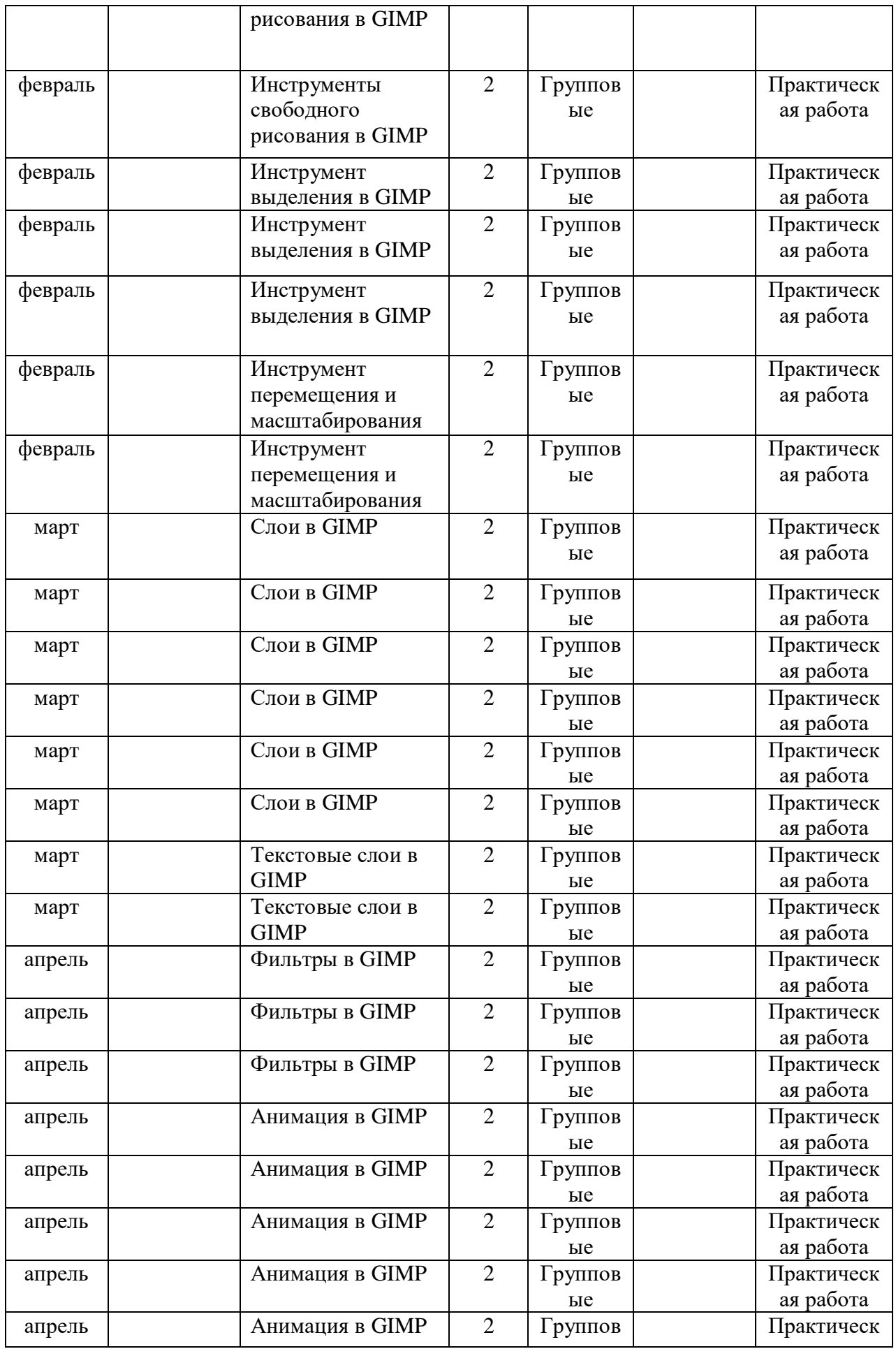

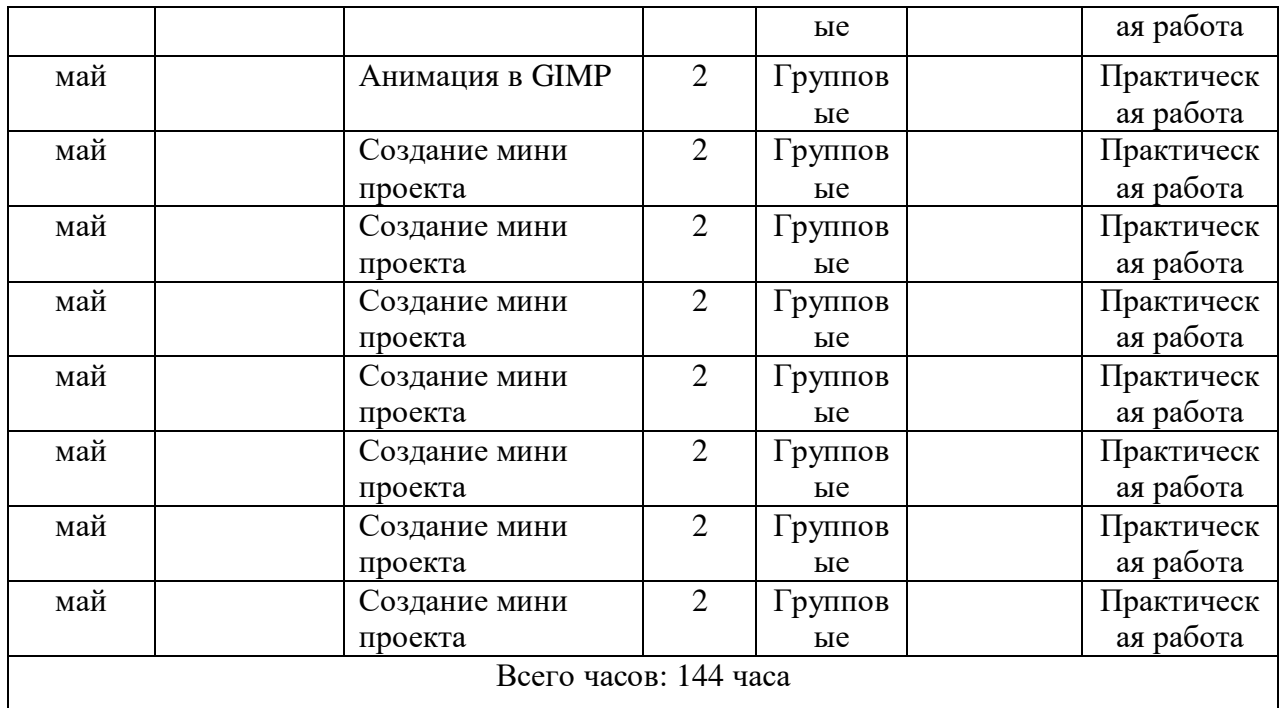

# **Календарный учебный график ДООП «Компьютерная анимация» Второй год обучения 2022-2023 учебный год ПДО Прохоревич А.А. Базовый уровень (144 часа) Количество учебных недель – 36, количество дней – 72, дата начала учебного периода: с 01.09.2022 по 31.05.2023 г**

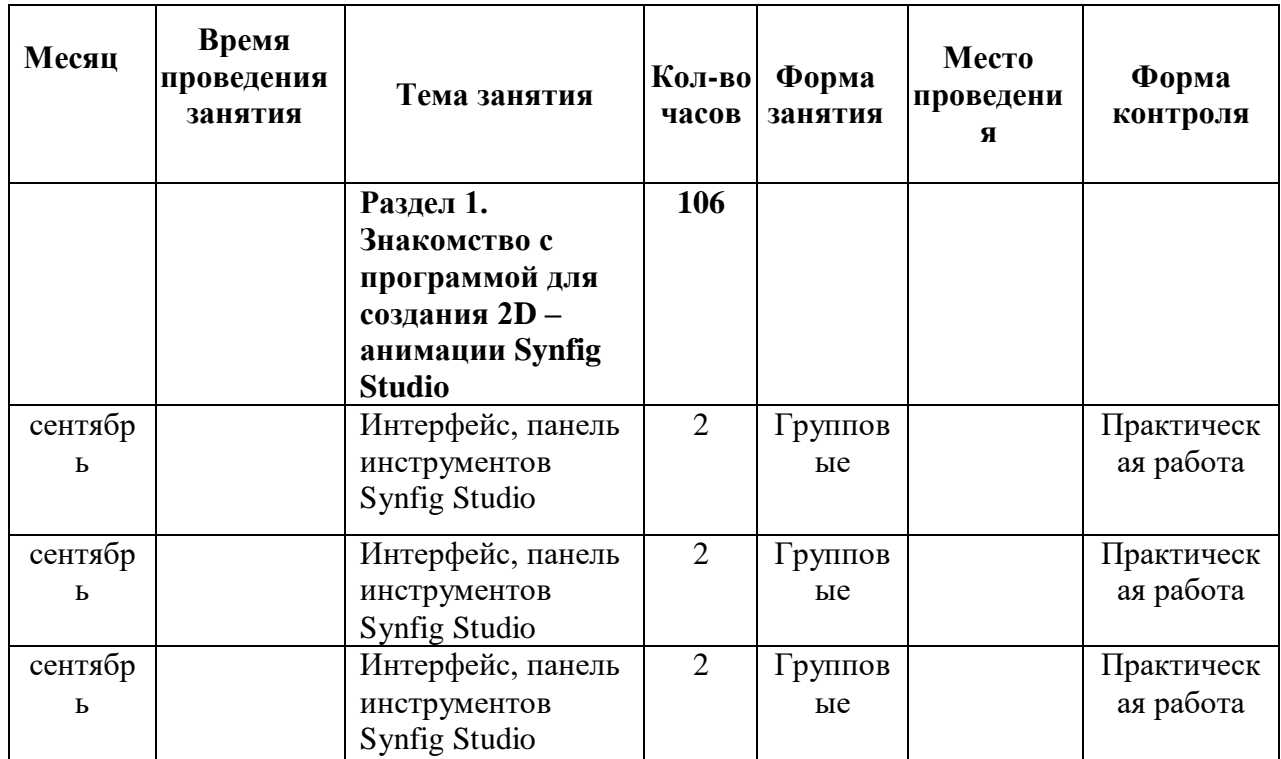

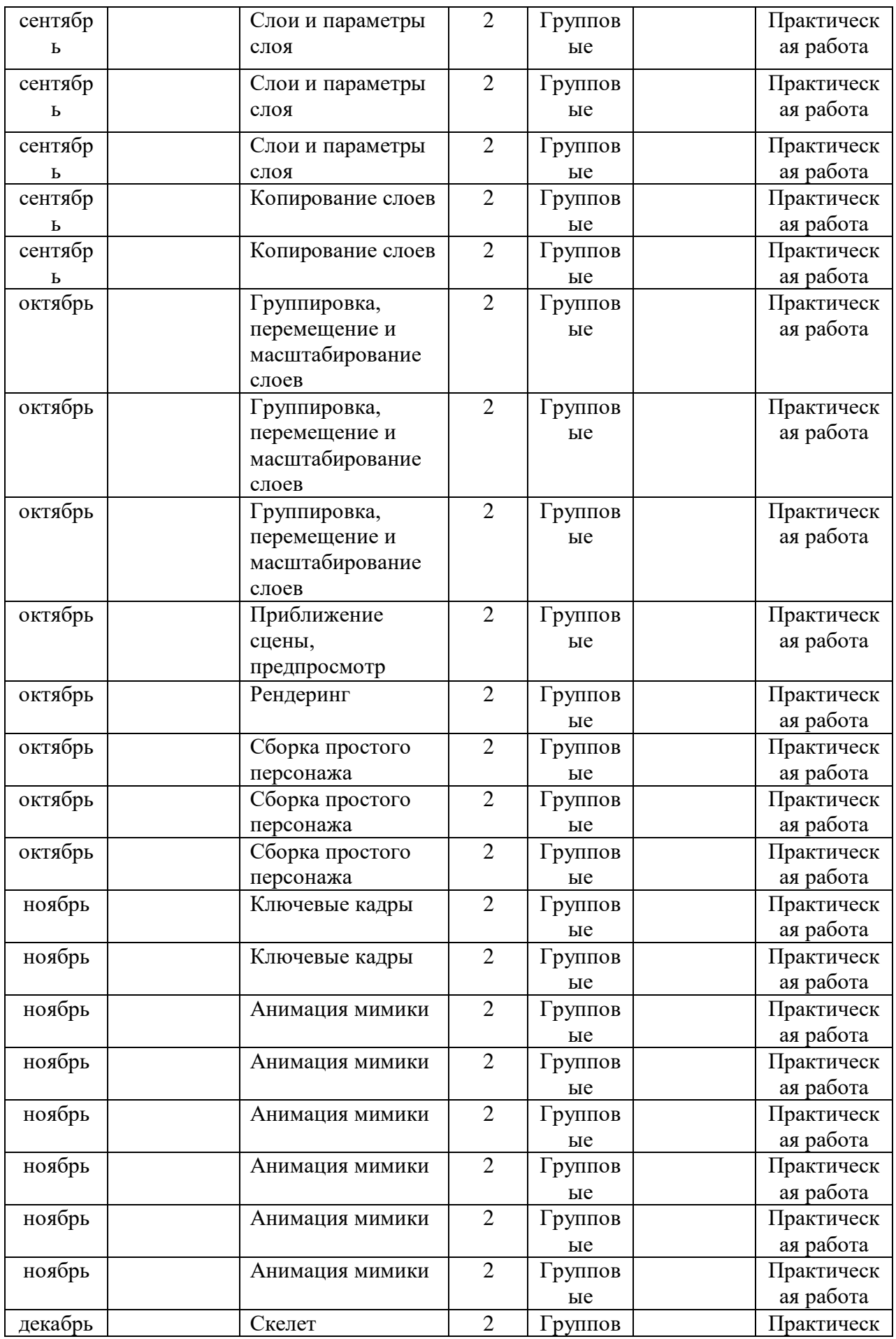

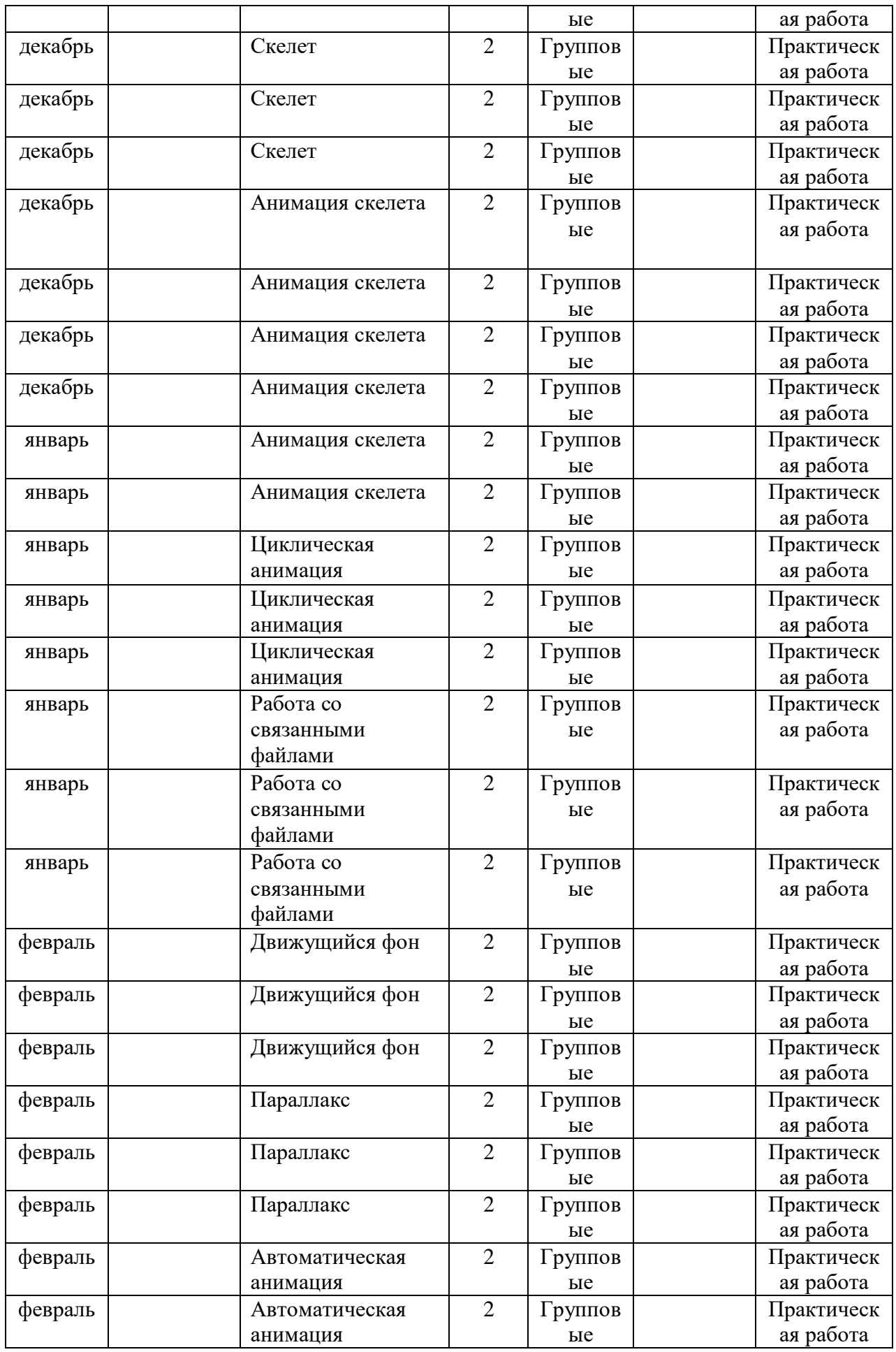

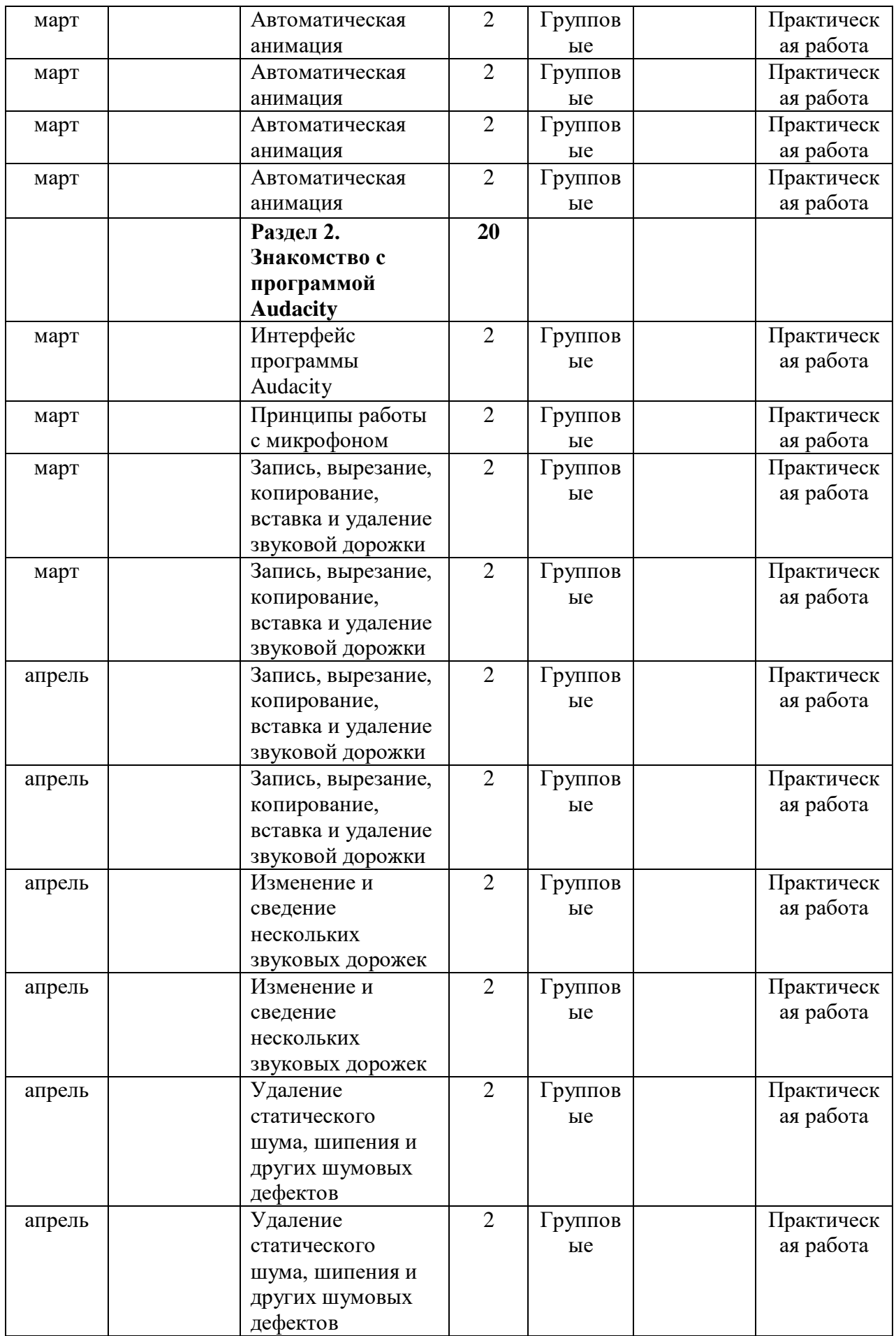

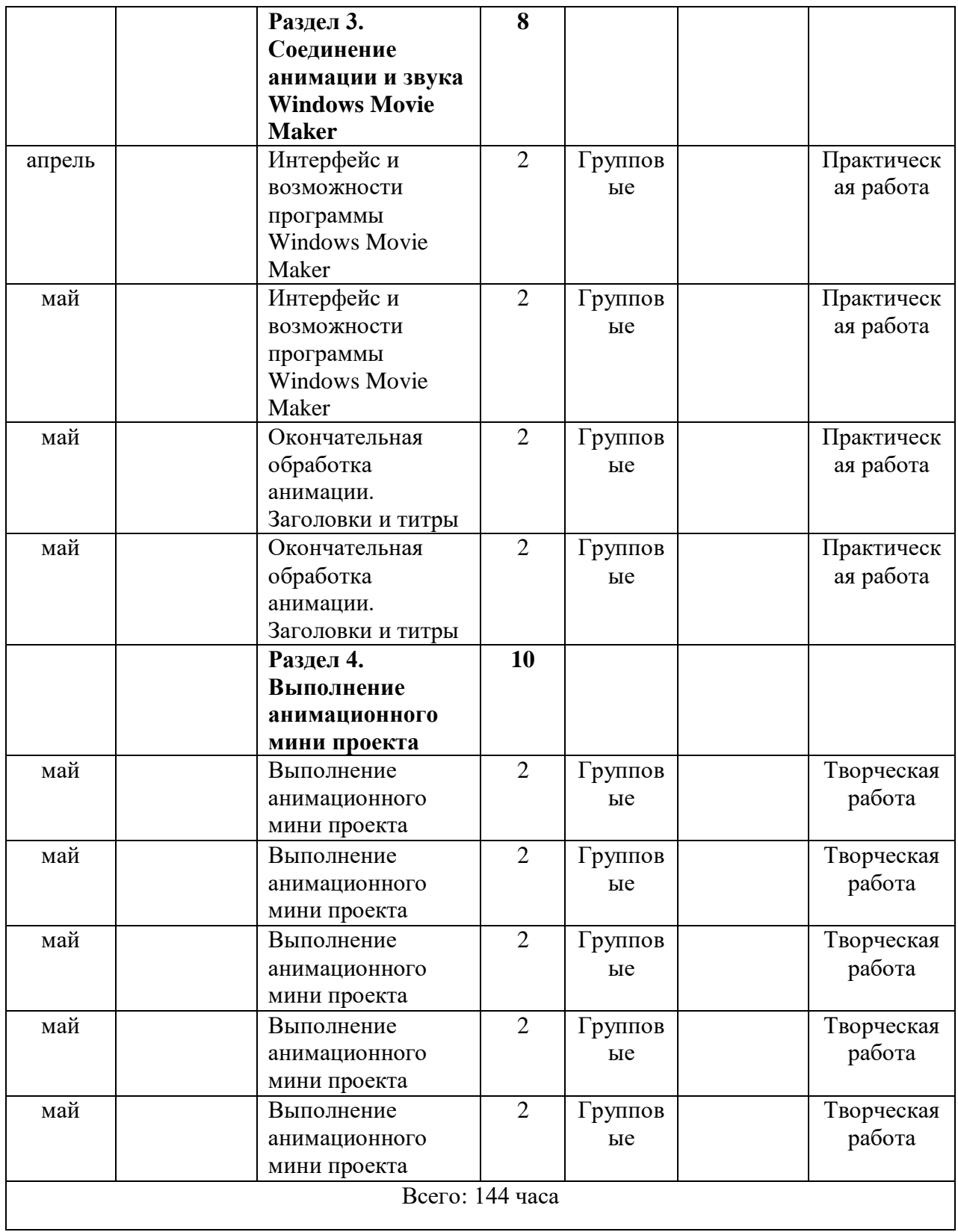

### *Приложение 2*

### **Рабочая программа воспитания по ДООП «Компьютерная анимация»** Аннотация.

Данная программа воспитания отражает процесс и аспекты деятельности объединения для младших школьников «Компьютерная анимация», направленные на развитие личности ребенка, приобщение его к российским традиционным духовным ценностям, правилам и нормам поведения в обществе по средствам приобщения к компьютерному искусству.

Объединение «Компьютерная анимация», создавая условия для разностороннего развития личности младшего школьника, его творческого потенциала, обладает высоким воспитательным потенциалом.

Цель – воспитание у учащихся патриотизма, доброты, дружелюбия, эмоциональной отзывчивости, самостоятельности, дисциплинированности, бережливости в творческой деятельности в объединении «Компьютерная анимация».

Задачи воспитания:

Формировать осознанное представление учащихся о качествах: патриотизм, доброта, дружелюбие, дисциплинированность, отзывчивость, самостоятельность, бережливость;

Прививать любовь к малой родине, родному краю, бережное отношение к личным и общественным вещам, самостоятельность и дисциплинированность; способствовать развитию доброжелательных отношений с детьми и взрослыми, эмоциональной отзывчивости к своему и чужому творчеству;

Вырабатывать на практике (занятия, мероприятия) действия, поступки и поведение, воспитывающие патриотизм, доброту, дружелюбие, дисциплинированность, отзывчивость, самостоятельность, бережливость.

Направления воспитательной деятельности: патриотическое, гражданское, духовно-нравственное, эстетическое, воспитание.

Формы организации воспитания: творческий проект, мастер-класс, воспитательное мероприятие, выставка творческих работ, акция.

Планируемые результаты воспитания:

Положительная тенденция осознанного представления о качествах: патриотизм, доброта, дружелюбие, дисциплинированность, отзывчивость, самостоятельность, бережливость;

Привитие любви к малой родине, родному краю, бережного отношения к личным и общественным вещам, самостоятельности и дисциплинированности; проявление доброжелательного отношения к детям и взрослым, эмоциональной отзывчивости к произведениям изобразительного искусства, музыкальным и литературным произведениям;

Проявление обозначенных качеств в действиях, поступках и поведении учащихся младшего школьного возраста.

Календарный план воспитательной работы.

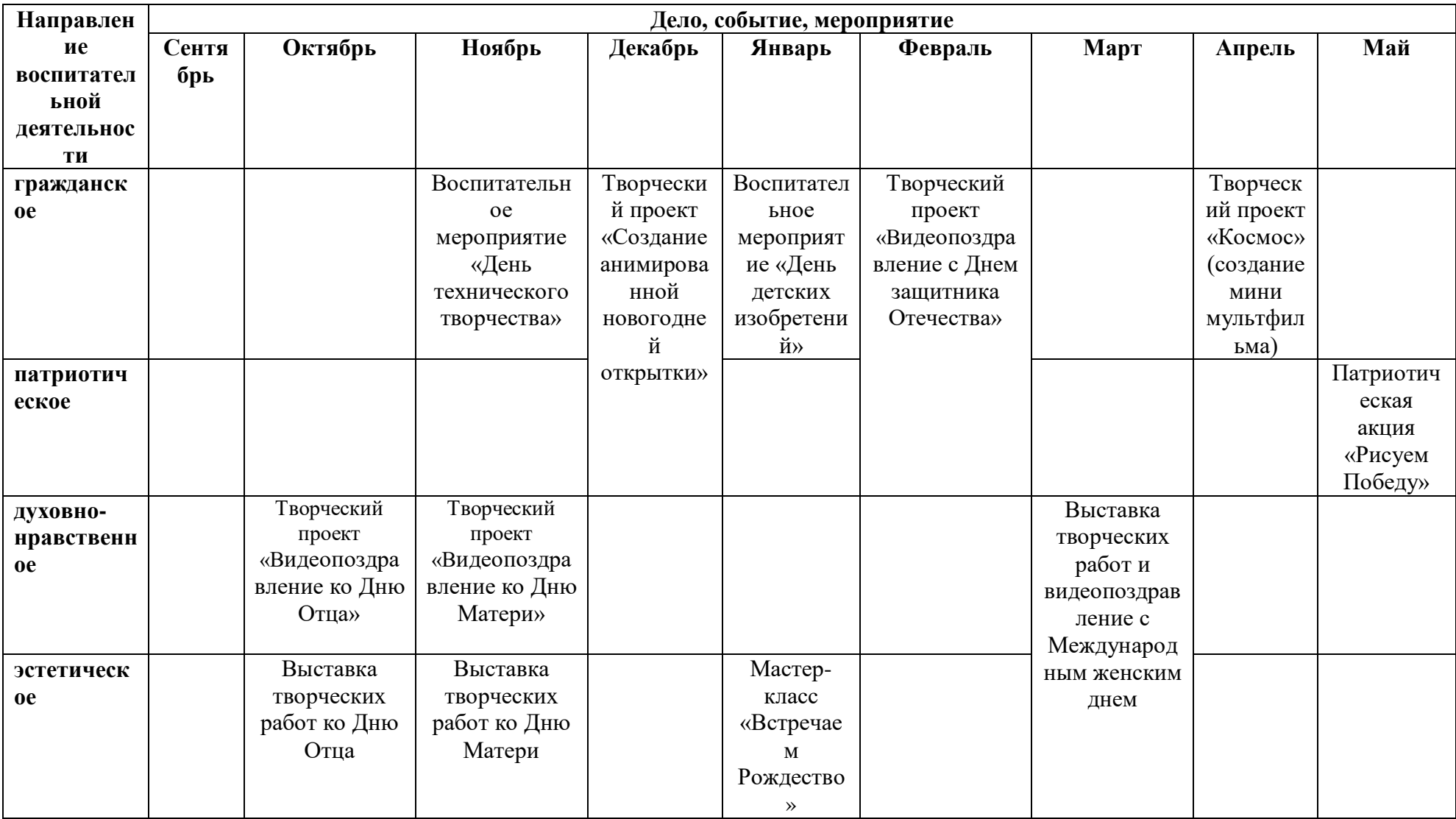

# **Календарный план воспитательной работы по ДООП «Компьютерная анимация»**